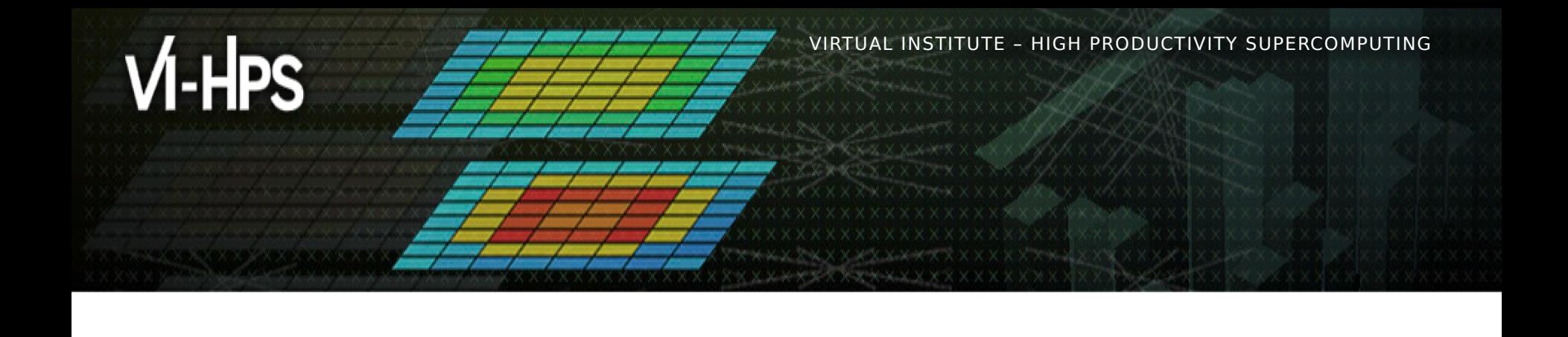

### **MAQAO Hands-on exercises**

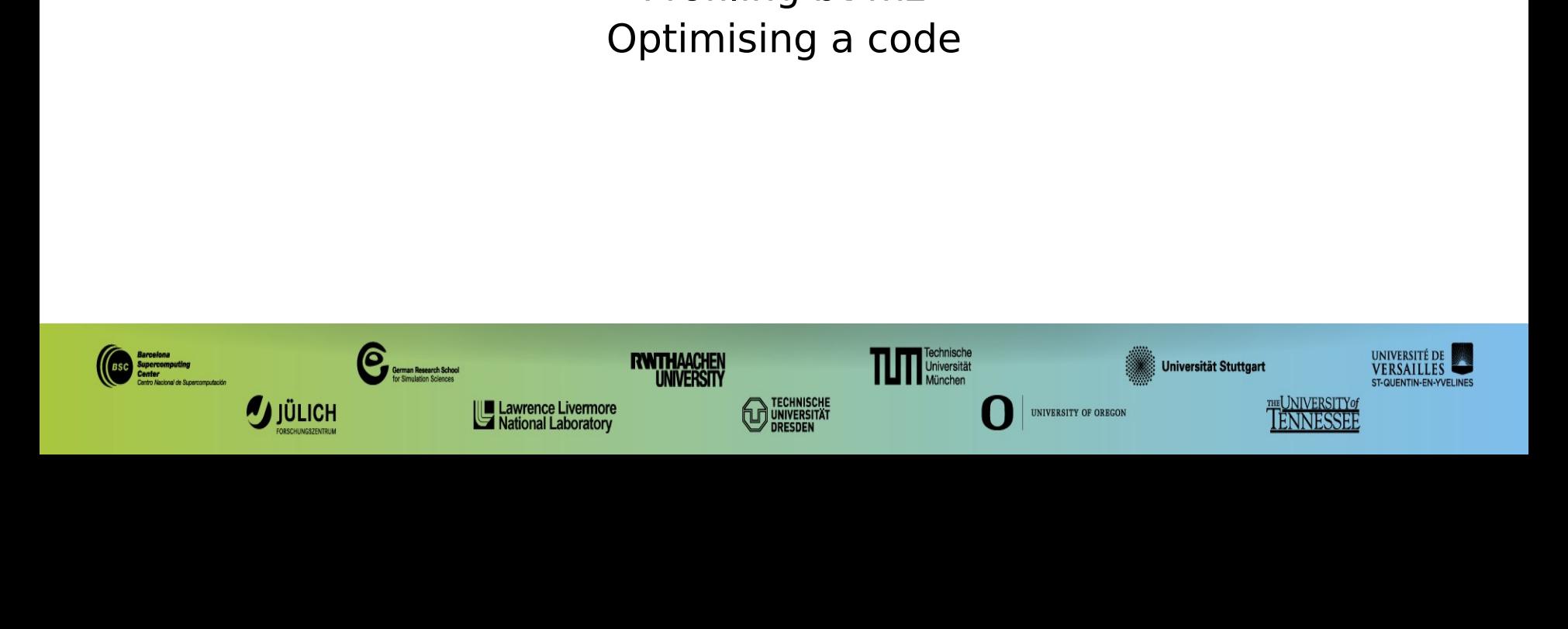

### **Setup**

**[LOCAL] ssh -Y <login>@lxlogin[1-4].lrz.de**

- **> export TW45=/lrz/sys/courses/vihps/2024**
- **> export WORK=\$SCRATCH # assumed fastest filesystem**
- **Hint: copy in ~/.profile**

LOCAL] SSh -Y <login>@lxlogin[1-<br>Load VIHPS (incl. MAQAO) environment<br>> export TW45=/lrz/sys/courses/vi<br>> export WORK=\$SCRATCH # assumed<br>Hint: copy in ~/.profile<br>Copy handson material to your WORK di<br>> cd \$WORK<br>> tar xf \$T > export TW45=/lrz/sys/courses/v:<br>
> export WORK=\$SCRATCH # assumed<br>
Hint: copy in ~/.profile<br>
Copy handson material to your WORK c<br>
> cd \$WORK<br>
> tar xf \$TW45/material/maqao/MA<br>
> tar xf \$TW45/material/maqao/NP<br>
(If not a

- **> cd \$WORK**
- **> tar xf \$TW45/material/maqao/MAQAO\_HANDSON.tgz**
- **> tar xf \$TW45/material/maqao/NPB3.4-MZ-MPI.tgz**

Copy handson material to your WORK directory

- $>$  module use \$TW45/modulefiles<br> $>$  module load maqao/2.20.1<br> $(145 (LRZ,10-13)$ UNE 2024) **> module use \$TW45/modulefiles**
- **> module load maqao/2.20.1**

#### **Setup (bt-mz compilation with debug symbols)**

VIRTUAL INSTITUTE – HIGH PRODUCTIVITY SUPERCOMPUTING

- **> cd \$WORK/NPB3.4-MZ-MPI**
- **> cp \$WORK/MAQAO\_HANDSON/bt/make.def config**

> cd \$WORK/NPB3.4-MZ-MPI<br>
> cp \$WORK/MAQAO\_HANDSON/bt/make.def config<br>
FFLAGS = -03 -qopenmp -g -fno-omit-frame-pointer<br>
Compile bt-mz with debug information<br>
> make bt-mz CLASS=C<br>
Running bt-mz<br>
> cp \$WORK/MAQAO\_HANDSON/b **FFLAGS = -O3 -qopenmp -g -fno-omit-frame-pointer** 

**> make bt-mz CLASS=C**

- Compile bt-mz with debug information  $>$  cp \$WORK/M<br> $>$  cd bin<br> $>$  sbatch bt.<br> $^{145 (LRZ,10-13) \cup NE 2024}$ **> cp \$WORK/MAQAO\_HANDSON/bt/bt.slurm bin**
- **> cd bin**
- **> sbatch bt.slurm**

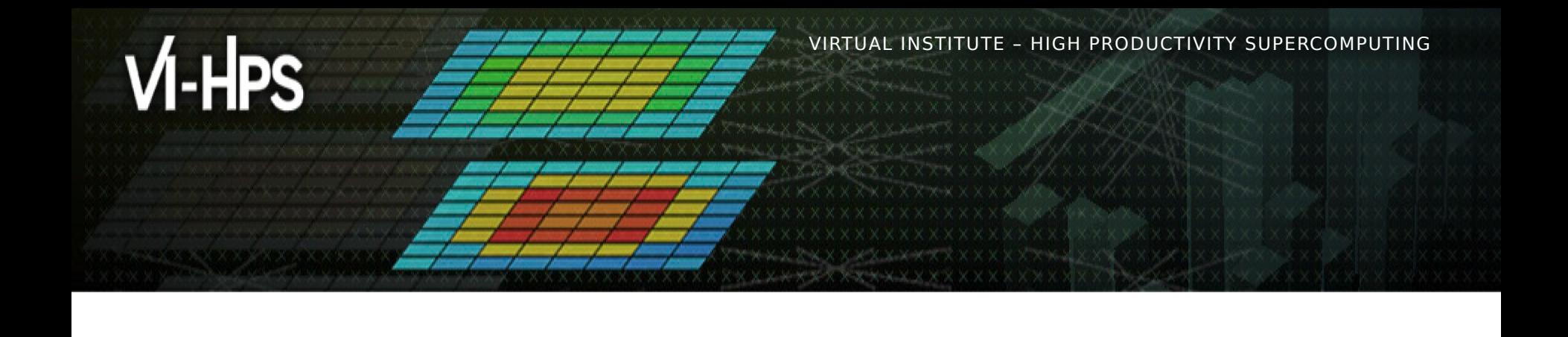

### **Profiling bt-mz with MAQAO**

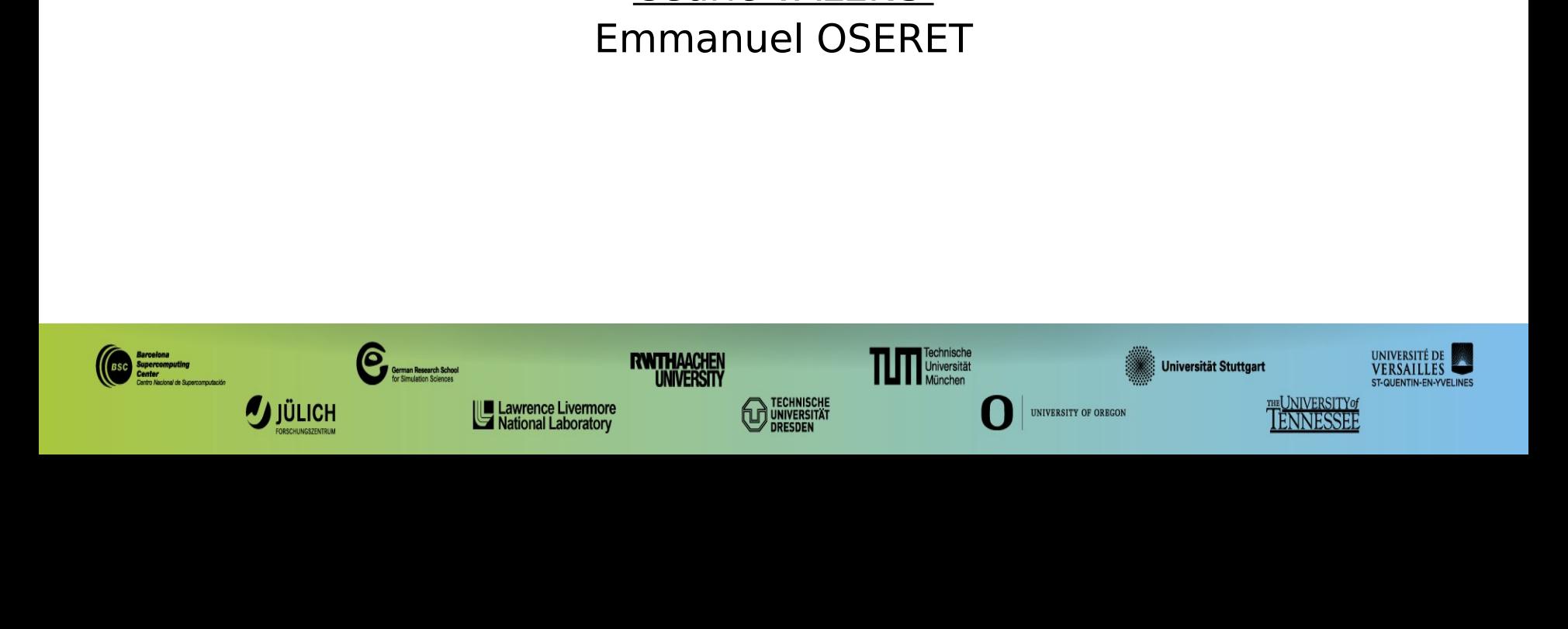

#### **Setup ONE View for batch execution**

```
VALIA INSTITUTE – HIGH PRODUCTIVITY SUPERCOMPUTION
  application.<br>Retrieve the configuration file prepared for bt-mz in batch mode from the<br>MAQAO HANDSON directory<br>cd $WORK/NPB3.4-MZ-MPI/bin<br>cp $WORK/NAQAO_HANDSON/bt/config_bt_oneview_sbatch.json<br>less config_bt_oneview_sbatc
  Retrieve the<br>MAQAO HA<br>cd $WORK/I<br>cp $WORK/I<br>less conf:<br>executable<br>batch_scri<br>batch_comn<br>number_pro
  MAQAO HANDSON directory<br>
cd $WORK/NPB3.4-MZ-MPI/bin<br>
cp $WORK/MAQAO_HANDSON/bt/config_bt_oneview_sbatch.json<br>
less config_bt_oneview_sbatch.json<br>
executable": "bt-mz.C.x"<br>
batch_script": "maqao_bt.slurm"<br>
batch_command": "
  cd $WORK/NPB3.4-MZ-MPI/b<br>cp $WORK/MAQAO_HANDSON/b<br>less config_bt_oneview_s<br>executable": "bt-mz.C.x"<br>batch_script": "maqao_bt"<br>hatch_command": "sbatch<br>number_processes": 4<br>number_processes": 4<br>number_nodes": 2<br>mni command":
"executable": "bt-mz.C.x"
...
"batch_script": "maqao_bt.slurm"
...
"batch_command": "sbatch <batch_script>"
...
"number_processes": 4
...
"number_nodes": 2
...
"mpi_command": "mpirun -n <number_processes>"
...
"envv_OMP_NUM_THREADS": 14
> cd $WORK/NPB3.4-MZ-MPI/bin
> cp $WORK/MAQAO_HANDSON/bt/config_bt_oneview_sbatch.json .
> less config_bt_oneview_sbatch.json
```
...

...

...

...

#### **Review jobscript for use with ONE View**

VALIA INSTITUTE – HIGH PRODUCTIVITY SUPERCOMPUTION – HIGH PRODUCTIVITY SUPERCOMPUTING CONTINUES.<br>
View supercomputation file must be

replaced with their name from it.<br>
Retrieve jobscript modified for ONE View from the MAQAO\_HANDSON<br>
directory.<br>
> cd \$WORK/NPB3.4-MZ-MPI/bin<br>
> cp \$WORK/MAQAO\_HANDSON/bt/maqao\_bt.slurm .<br>
> less maqao\_bt.slurm<br>
...<br>
#SBATC Retrieve jobscript modified for Oldirectory.<br>
> cd \$WORK/NPB3.4-MZ-MPI/bin<br>
> cp \$WORK/MAQAO\_HANDSON/bt/n<br>
> less maqao\_bt.slurm<br>
...<br>
#SBATCH -N 2 <number\_nodes><br>
#SBATCH -n 4 <number\_proces<br>
#SBATCH -c 14 <OMP\_NUM\_THRE<br> directory.<br>
> cd \$WORK/NPB3.4-MZ-MPI/bin<br>
> cp \$WORK/MAQAO\_HANDSON/bt/maqao\_bt.slurm<br>
> less maqao\_bt.slurm<br>
...<br>
#SBATCH -N 2 <number\_nodes><br>
#SBATCH -n 4 <number\_processes><br>
#SBATCH -c 14 <0MP\_NUM\_THREADS><br>
export OMP\_NU

- **> cd \$WORK/NPB3.4-MZ-MPI/bin**
- **> cp \$WORK/MAQAO\_HANDSON/bt/maqao\_bt.slurm .**
- **> less maqao\_bt.slurm**

```
#SBATCH -N 2 <number_nodes>
```

```
#SBATCH -n 4 <number_processes>
```

```
#SBATCH -c 14 <OMP_NUM_THREADS>
```

```
export OMP_NUM_THREADS=14<OMP_NUM_THREADS>
```

```
srun ./bt-mz.C.x
```

```
state<br>
> cd $WC<br>
> cp $WC<br>
> less m<br>
#SBATCH<br>
#SBATCH<br>
#SBATCH<br>
export<br>
= cmpi_col
 <mpi_command> <run_command>
```
#### **Launch MAQAO ONE View on bt-mz (batch)**

#### Launch ONF View

- **> cd \$WORK/NPB3.4-MZ-MPI/bin**
- **> maqao oneview --create-report=one \**
- **-config=config\_bt\_oneview\_sbatch.json -xp=ov\_sbatch**

> cd \$WORK/NPB<br>> maqao onevie<br>-config=config<br>The -xp paramete<br>ONE View stores t<br>generated.<br>If -xp is omitted, t<br>maqao\_<timestar<br>WARNING: ONE View stores the analysis results and where the reports will be<br>generated.<br>If -xp is omitted, the experiment directory will be named<br>maqao\_<timestamp>.<br>**WARNING:**<br>- If the directory specified with -xp already exists, ON

If -xp is om<br>maqao\_<ti<br>**WARNING**<br>- If the dire<br>content bu

#### **WARNING:**

generated.<br>
If -xp is omitted, the experiment directory will be named<br>
maqao\_<timestamp>.<br> **WARNING:**<br>
- If the directory specified with -xp already exists, ONE View will reportent but not overwrite it. maqao\_<timestamp>.<br> **WARNING:**<br>
If the directory specified with -xp already exists, ONE Vicontent but not overwrite it.<br>
TW45 (LRZ,10 - 13 JUNE 2024) WARNING:<br>- If the directory specificontent but not overwri **-** If the directory specified with -xp already exists, ONE View will reuse its If the directory specified with  $\frac{1}{2}$  and  $\frac{1}{2}$  already exists,  $\frac{1}{2}$  and  $\frac{1}{2}$  and  $\frac{1}{2}$  and  $\frac{1}{2}$  and  $\frac{1}{2}$  and  $\frac{1}{2}$  and  $\frac{1}{2}$  and  $\frac{1}{2}$  and  $\frac{1}{2}$  and  $\frac{1}{2}$  and  $\frac{1}{2}$ content but not over the content of the content of the content of the content of the content of the content of  $\sim$ 

#### **Setup ONE View for scalability mode**

```
> less config_bt_oneview_sbatch.json
```

```
Less config_bt_oneview_sbatch.json<br>
executable": "bt-mz.C.x"<br>
batch_script": "maqao_bt.slurm"<br>
batch_command": "sbatch <batch_script>"<br>
number_processes" 4<br>
number_nodes": 2<br>
mpi_command": "mpirun -n <number_processes>"<br>
e
"executable": "bt-mz.C.x"
"batch_script": "maqao_bt.slurm"
"batch_command": "sbatch <batch_script>"
"number_processes": 4
"number_nodes": 2
"mpi_command": "mpirun -n <number_processes>"
"envv_OMP_NUM_THREADS": 14
…
"multiruns_params": [
 { "name": "2P_1N", "number_nodes": 1, "number_processes": 2, 
"number_processes_per_node": 2, "envv_OMP_NUM_THREADS": 14 },
 { "name": "2P_2N", "number_nodes": 2, "number_processes": 2, 
"number_processes_per_node": 1, "envv_OMP_NUM_THREADS": 14 },
],
"scalability_reference": "lowest-threads"
```
## WARRET HIGH SALIN INSTITUTE – HIGH PRODUCTIVITY SUPERCOMPUTION – HIGH PRODUCTIVITY SUPERCOMPUTING SUPERCOMPUTI<br>WARRET SUPERCOMPUTING SUPERCOMPUTING SUPERCOMPUTING SUPERCOMPUTING SUPERCOMPUTING SUPERCOMPUTING SUPERCOMPUTING **Launch MAQAO ONE View on bt-mz in scalability mode**

#### Launch ONF View

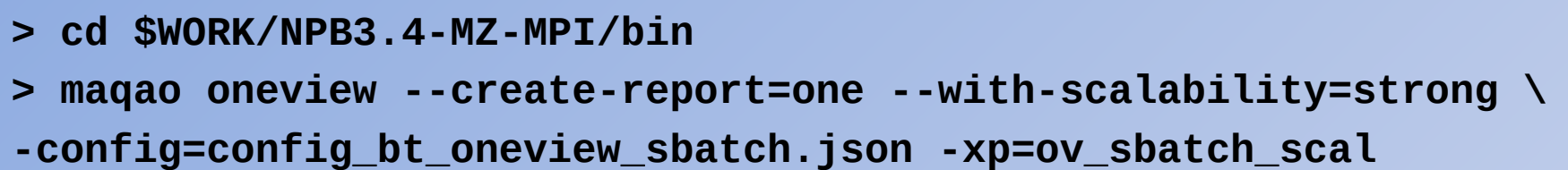

> cd \$WORK/NPB<br>> maqao onevie<br>-config=config<br>The -xp paramete<br>ONE View stores t<br>generated.<br>If -xp is omitted, t<br>maqao\_<timestar<br>WARNING: ONE View stores the analysis results and where the reports will be<br>generated.<br>If -xp is omitted, the experiment directory will be named<br>maqao\_<timestamp>.<br>**WARNING:**<br>- If the directory specified with -xp already exists, ON

#### **WARNING:**

generated.<br>
If -xp is omitted, the experiment directory will be named<br>
maqao\_<timestamp>.<br> **WARNING:**<br>
- If the directory specified with -xp already exists, ONE View will reportent but not overwrite it. If -xp is om<br>maqao\_<ti<br>**WARNING**<br>- If the dire<br>content bu maqao\_<timestamp>.<br> **WARNING:**<br>
If the directory specified with -xp already exists, ONE Vicontent but not overwrite it.<br>
TW45 (LRZ,10 - 13 JUNE 2024) WARNING:<br>- If the directory specificontent but not overwri **-** If the directory specified with -xp already exists, ONE View will reuse its If the directory specified with  $\frac{1}{2}$  and  $\frac{1}{2}$  already exists,  $\frac{1}{2}$  and  $\frac{1}{2}$  and  $\frac{1}{2}$  and  $\frac{1}{2}$  and  $\frac{1}{2}$  and  $\frac{1}{2}$  and  $\frac{1}{2}$  and  $\frac{1}{2}$  and  $\frac{1}{2}$  and  $\frac{1}{2}$  and  $\frac{1}{2}$ content but not over the content of the content of the content of the content of the content of the content of  $\sim$ 

#### **Display MAQAO ONE View results**

VIRTUAL INSTITUTE – HIGH PRODUCTIVITY SUPERCOMPUTING *<binary>*

**> firefox <exp-dir>/RESULTS/bt-mz.C.x\_one\_html/index.html**

The HTML files are located in **<exp-dir>/RESULTS/<br/>binary>\_one\_html**,<br>where <exp-dir> is the path of he experiment directory (set with -xp) a<br>  $\langle \text{binary} \rangle$  the name of the executable.<br>
> firefox  $\langle \text{exp-dirz}/\text{RESULTS/bt-mz.C.x\_one\_html$ where *<exp-dir>* is the path of he experiment directory (set with -xp) and<br> *<binary>* the name of the executable.<br> **> firefox <exp-dir>/RESULTS/bt-mz.C.x\_one\_html/index.html**<br>
It is also possible to compress and download exp-dir>/RESULTS/bt-mz.<br>
Sosible to compress and dow<br>
ossible to compress and dow<br>
f \$HOME/ov\_html.tgz <exp-<br>
cp <login>@:lxlogin[1-4].lr:<br>
ir xf ov\_html.tgz<br>
irefox <exp-dir>/RESULTS/bt<br>
n also also be viewed directly<br>
ne It is also possible to comprehensive to comprehensive to comprehensive to complete the results can also also be viewed directly on the console:<br>
It is also also be viewed directly on the console:<br>
Solution and also also be **> tar –zcf \$HOME/ov\_html.tgz <exp-dir>/RESULTS/bt-mz.C.x\_one\_html [LOCAL] scp <login>@:lxlogin[1-4].lrz.de:ov\_html.tgz . [LOCAL] tar xf ov\_html.tgz [LOCAL] firefox <exp-dir>/RESULTS/bt-mz.C.x\_one\_html/index.html**

```
> maqao oneview -R1 -xp=<exp-dir> --output-format=text | less
```
Solution and the surface on the surface of the set of the archive MAQAO\_HANDSON/bt/offline.tgz contain<br>directory.<br>TIM45 (LRZ,10-13)UNE 2024) The archive MAQAO\_HANDSON/bt/offline.tgz contains a sample result<br>directory.<br>T<sup>TW45 (LRZ,10 - 13 JUNE 2024)</sup>

### **Display MAQAO ONE View results using sshfs**

VALIA INSTITUTE – HIGH PRODUCTIVITY SUPERCOMPUTION – HIGH PRODUCTIVITY SUPERCOMPUTING SUPERCOMPUTING SUPERCOMPUTING<br>VALIATION SUPERCOMPUTING SUPERCOMPUTING SUPERCOMPUTING SUPERCOMPUTING SUPERCOMPUTING SUPERCOMPUTING SUPERC • To install sshfs on Debian-based Linux distributions (like Ubuntu)

**[LOCAL] sudo apt install sshfs**

• Recommended to close a sshfs directory after use

**[LOCAL] fusermount -u /path/to/sshfs/directory**

**LOCAL] sudo apt install sshfs<br>Recommended to close a sshfs directory after use<br><b>LOCAL] fusermount -u** /**path/to/sshfs/directory**<br>ount \$SCRATCH locally:<br>LOCAL] mkdir coolmuc2\_work<br>LOCAL] sshfs <login>@lxlogin[1-4].lrz.de:/ Recommended to close a semie an every mode and<br>
LOCAL] fusermount -u /path/to/sshfs/directory<br>
DOCAL] mkdir coolmuc2\_work<br>
LOCAL] sshfs <login>@lxlogin[1-4].lrz.de:/gpfs/scra<br>
DOCAL] firefox coolmuc2\_work/NPB3.4-MZ-MPI/bin [LOCAL] mkdir coolmuc2\_wo<br>
[LOCAL] sshfs <login>@lxl<br>
coolmuc2\_work<br>
[LOCAL] firefox coolmuc2\_mz.C.x\_one\_html/index.htm **[LOCAL] mkdir coolmuc2\_work [LOCAL] sshfs <login>@lxlogin[1-4].lrz.de:/gpfs/scratch/<project>/<user> \ coolmuc2\_work** [LOCAL] firefox coolmuc2 work/NPB3.4-MZ-MPI/bin/ov sbatch/RESULTS/bt**mz.C.x\_one\_html/index.html**

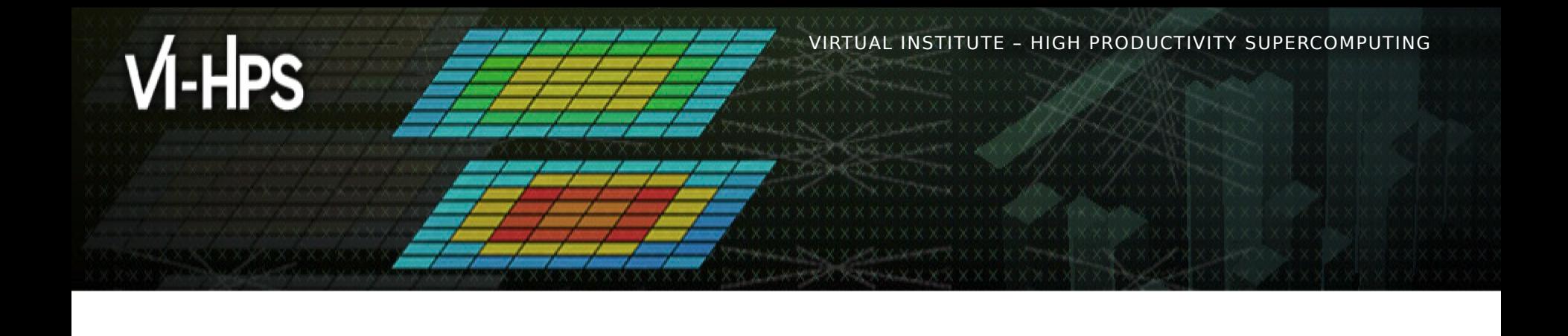

### **Optimising a code with MAQAO**

**Emmanuel OSERET** 

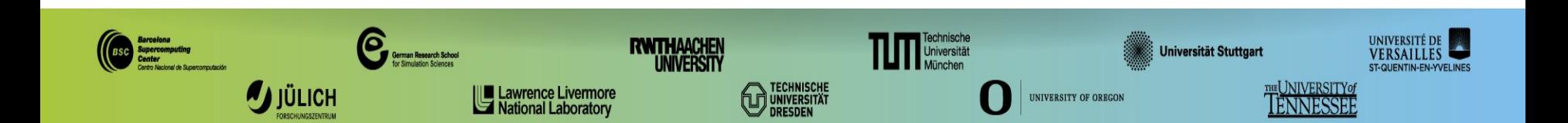

VIRTUAL INSTITUTE – HIGH PRODUCTIVITY SUPERCOMPUTING

#### **Matrix Multiply code**

```
void kernel0 (int n,
              float a[n][n],
              float b[n][n],
              float c[n][n] {
   int i, j, k;
  for (i=0; i< n; i++)for (j=0; j< n; j++) {
       c[i][j] = 0.0f;
       for (k=0; k<n; k++)
         c[i][j] += a[i][k] * b[k][j];
     }
}
```
"Implementation in C implementation in C

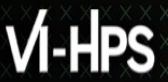

#### **Setup environment**

- **> module use \$TW45/modulefiles**
- **> module load maqao/2.20.1**

> module use \$TW45/modulefiles<br>> module load maqao/2.20.1<br>Load latest GCC compiler (if not alread)<br>> module load gcc/11.2.0

 $> \text{module load gcc/11.2.0}$ <br>W45 (LRZ,10 - 13 JUNE 2024) **> module load gcc/11.2.0**

#### **Analysing matrix multiply with MAQAO**

- **> cd \$WORK/MAQAO\_HANDSON/matmul**
- **> make matmul\_orig**

```
> cd $WORK/MAQAO_HANDSON/matmul<br>
> make matmul_orig<br>
Execution<br>
> srun --cluster=cm2_tiny --reservation=1<br>
./matmul_orig/matmul 400 300<br>
cycles per FMA: 3.40<br>
Analyse matrix multiply with ONE View<br>
> srun --cluster=cm2_tin
> srun --cluster=cm2_tiny --reservation=hhps1s24 \
       ./matmul_orig/matmul 400 300
cycles per FMA: 3.40
```

```
> srun<br>
./matm<br>
cycles p<br>
Analyse m<br>
> srun<br>
maqao<br>
OR<br>
> maqao
Solution -- Cluster=cm2_tiny --rese<br>
maqao OV -R1 xp=ov_orig -- ./m<br>
OR<br>
> maqao OV -R1 c=ov_orig.json xp<br>
W45 (LRZ,10-13)UNE 2024)
\bigg)> srun --cluster=cm2_tiny --reservation=hhps1s24 \
     maqao OV -R1 xp=ov_orig -- ./matmul_orig/matmul 400 300
> maqao OV -R1 c=ov_orig.json xp=ov_orig
```
#### **Viewing results (HTML)**

VIRTUAL INSTITUTE – HIGH PRODUCTIVITY SUPERCOMPUTING **> tar -zcf \$HOME/ov\_orig.tgz ov\_orig/RESULTS/matmul\_orig\_one\_html**

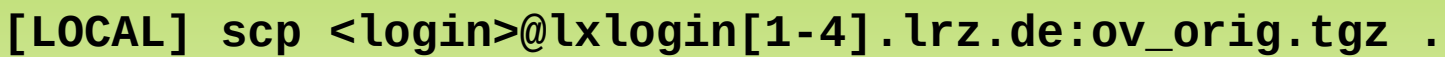

**[LOCAL] tar xf ov\_orig.tgz**

**[LOCAL] firefox ov\_orig/RESULTS/matmul\_orig\_one\_html/index.html** 

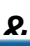

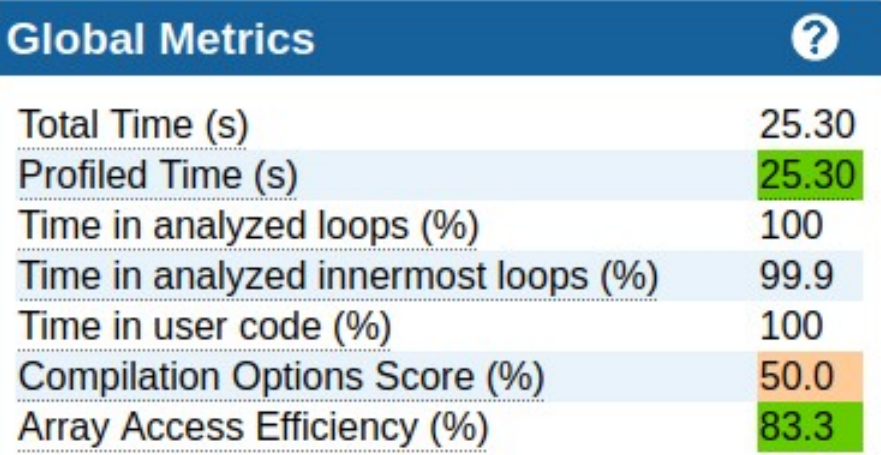

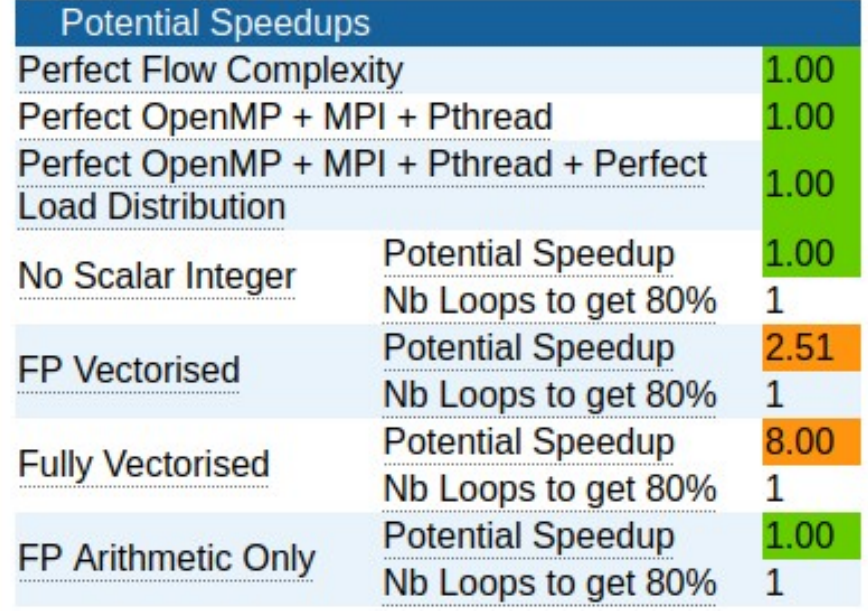

#### **Viewing results (text)**

#### **> maqao OV -R1 -xp=ov\_orig \**

 **--output-format=text --text-global | less**

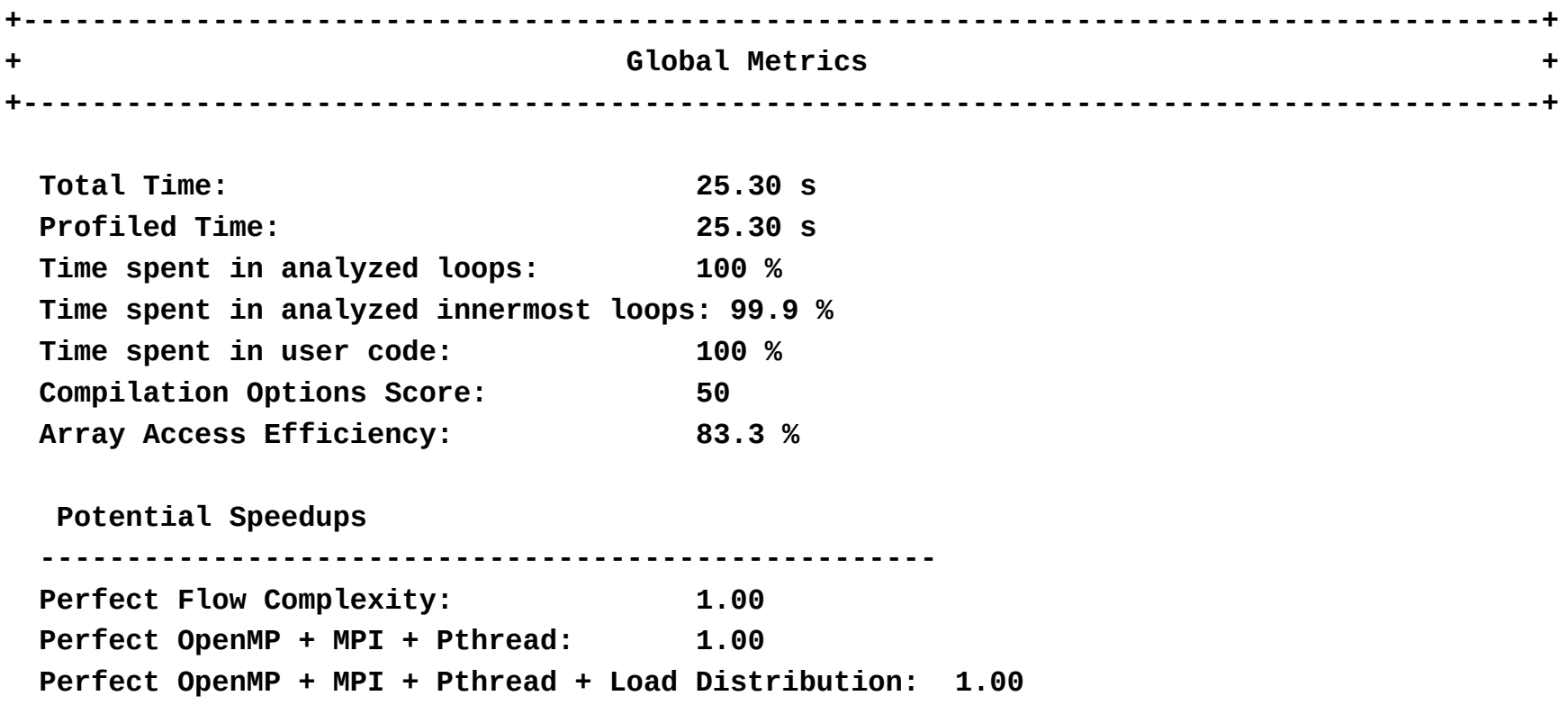

#### **Viewing results (text)**

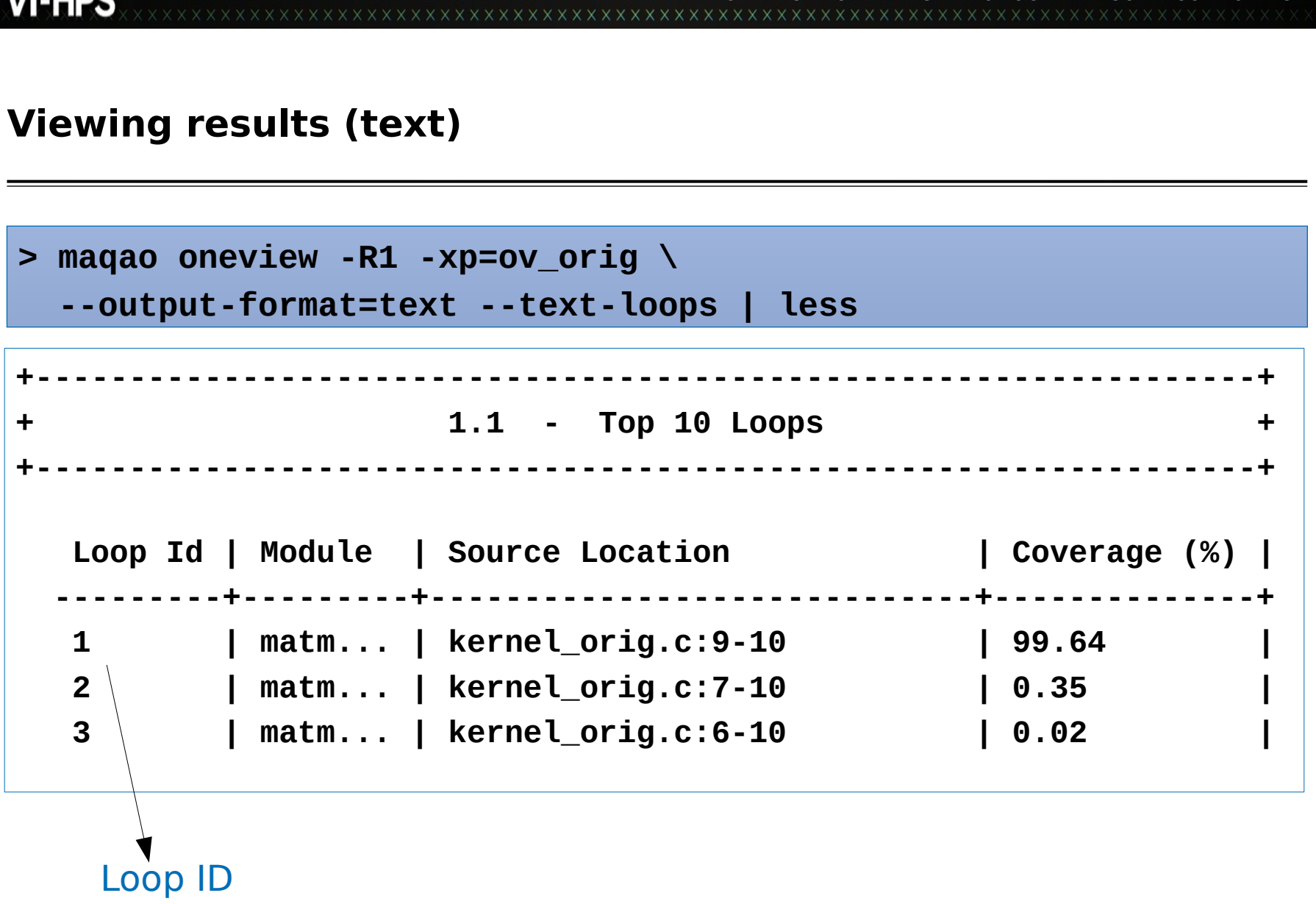

#### **Viewing CQA output (text)**

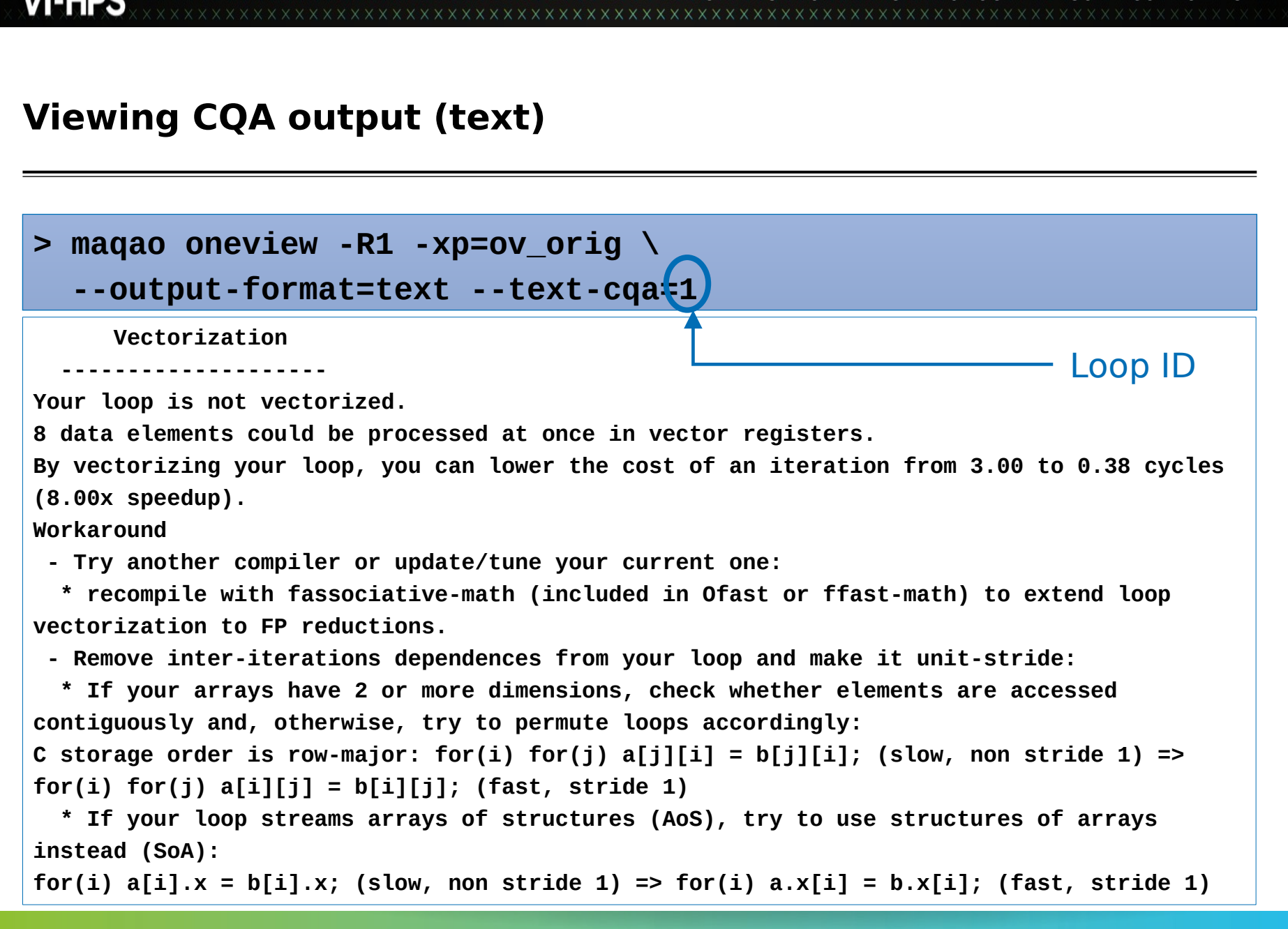

## VIRTUAL INSTITUTE – HIGH PRODUCTIVITY SUPERCOMPUTING **Impacts of architecture specialization: vectorization and FMA**

- " Vectorization
	- SSE instructions (SIMD 128 bits)
	- $\blacksquare$  => 50% efficiency loss

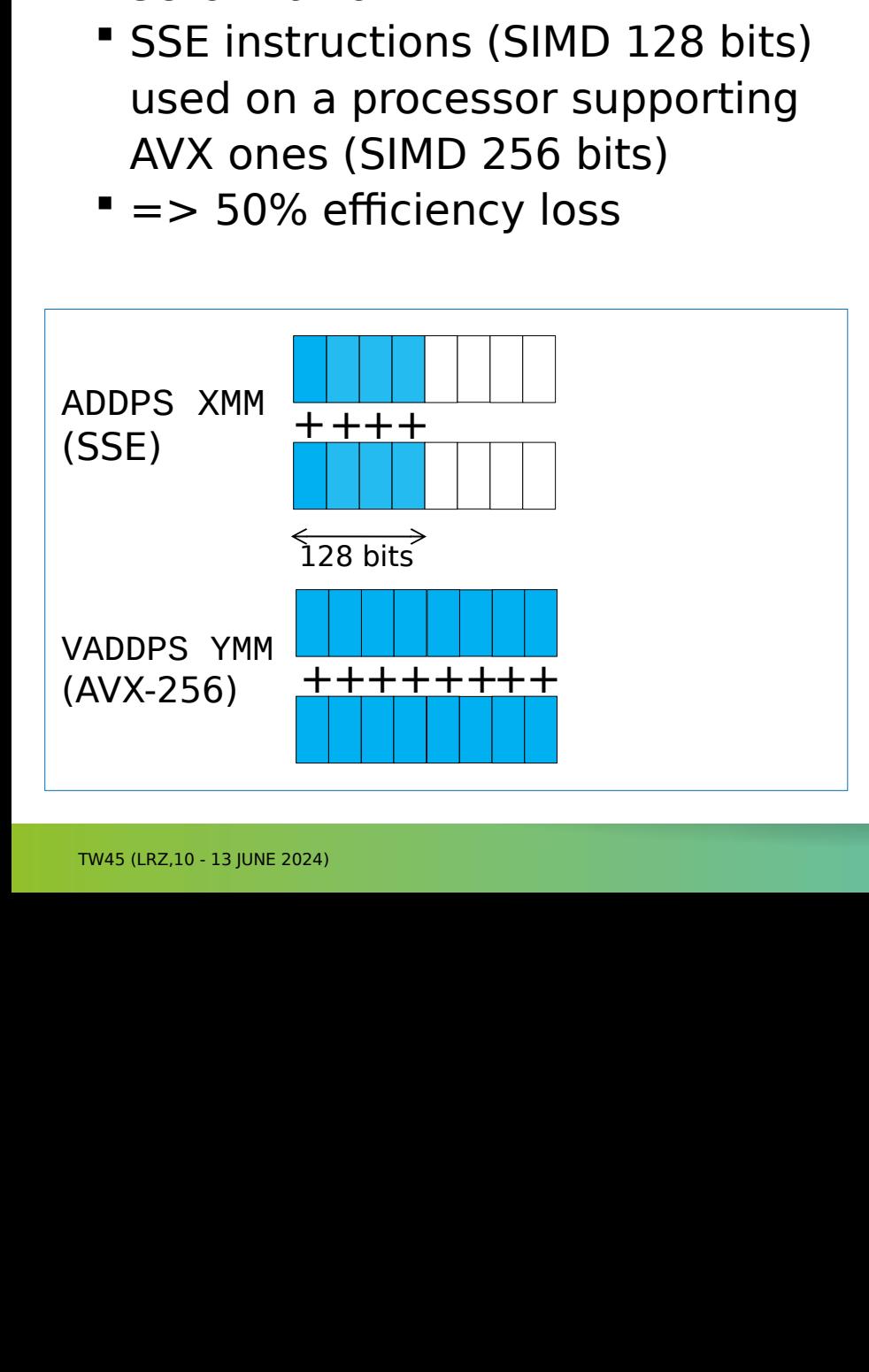

#### $P$  FMA

- " Fused Multiply-Add (A+BC)
- " Intel architectures: supported on

#### **# A = A + BC**

Fus<br>Finte<br>MIC<br>Has<br>Hand A<br>MUL<br>VADE<br>Ca<br>Some<br>VFMA Intelarchitectures: support<br>MIC/KNC and Xeon starting<br>Haswell<br>A = A + BC<br>MULPS <B>,<C>,%XMM0<br>ADDPS <A>,%XMM0,<A><br>can be replaced with<br>omething like:<br>FMADD312PS <B>,<C>,<A> MIC/KNC and Xeon starting from<br>Haswell<br>**A = A + BC**<br>MULPS <B>,<C>,%XMM0<br>ADDPS <A>,%XMM0,<A><br>can be replaced with<br>omething like:<br>FMADD312PS <B>,<C>,<A> Haswell<br>A = A + BC<br>MULPS <B>,<C>,%XMM0<br>ADDPS <A>,%XMM0,<A><br>can be replaced with<br>omething like:<br>FMADD312PS <B>,<C>,<A> A = A<br>MULPS<br>ADDPS<br>can be<br>omethir<br>FMADD31 **VMULPS <B>,<C>,%XMM0 VADDPS <A>,%XMM0,<A> # can be replaced with something like: VFMADD312PS <B>,<C>,<A>**

## VIRTUAL INSTITUTE – HIGH PRODUCTIVITY SUPERCOMPUTING **Analyse matrix multiply with architecture specialisation**

- **> cd \$WORK/MAQAO\_HANDSON/matmul**
- **> make matmul\_opt**

```
> cd $WORK/MAQAO_HANDSON/matmul<br>> make matmul_opt<br>Execution<br>> srun --cluster=cm2_tiny --reservation=hhps1s24 \<br>./matmul_opt/matmul 400 300<br>cycles per FMA: 4.95<br>Analyse matrix multiply with ONE View<br>> maqao oneview -R1 c=ov
> srun<br>./matmu<br>cycles p<br>Analyse m<br>> maqao
> srun --cluster=cm2_tiny --reservation=hhps1s24 \
    ./matmul_opt/matmul 400 300
cycles per FMA: 4.95
```
 $>$  maqao oneview -R1 c=ov\_opt.jso<br>
TW45 (LRZ,10 - 13 JUNE 2024) **> maqao oneview -R1 c=ov\_opt.json xp=ov\_opt**

#### **CQA output for the arch-specialized kernel**

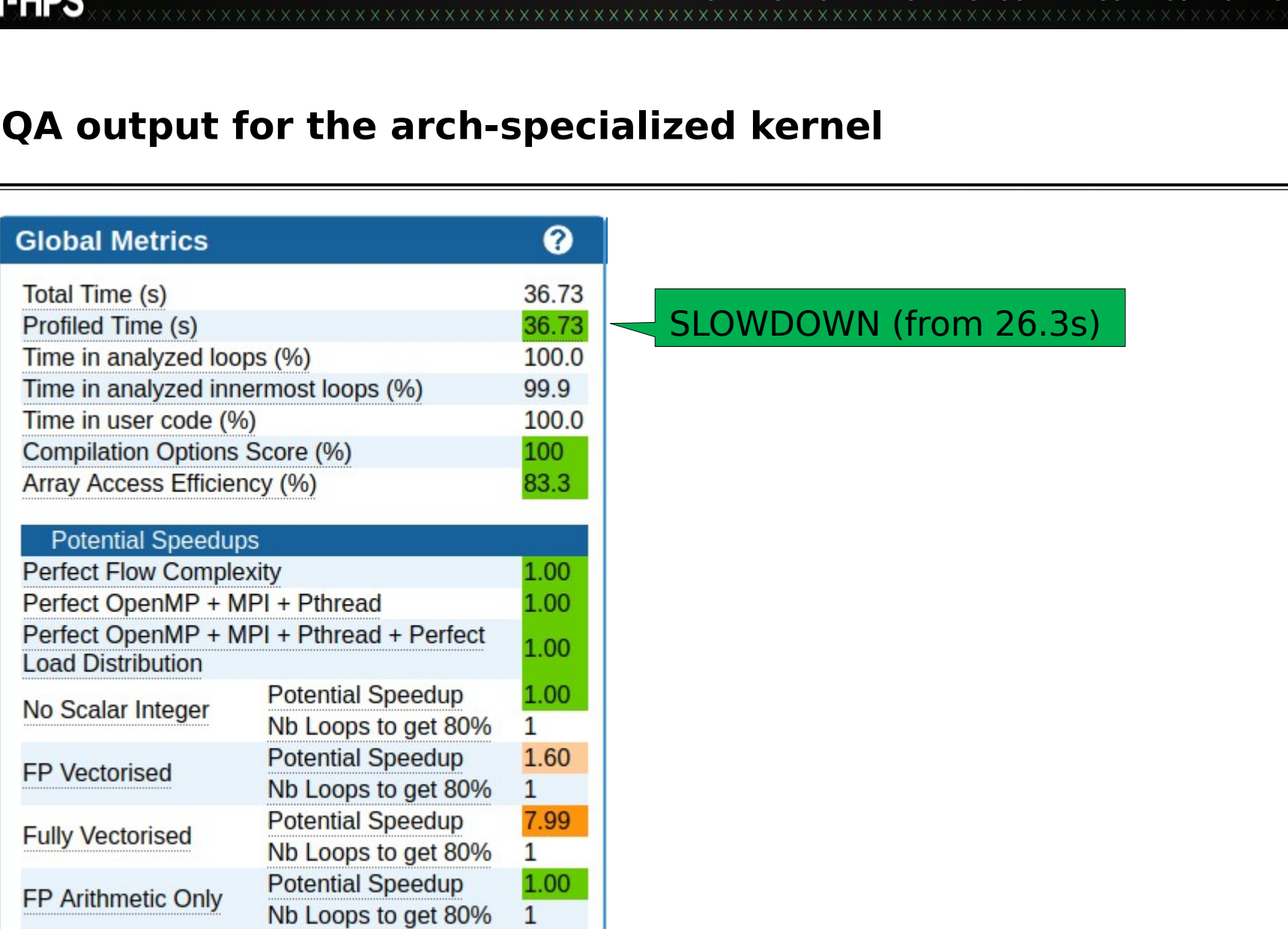

#### **CQA output for the arch-specialized kernel**

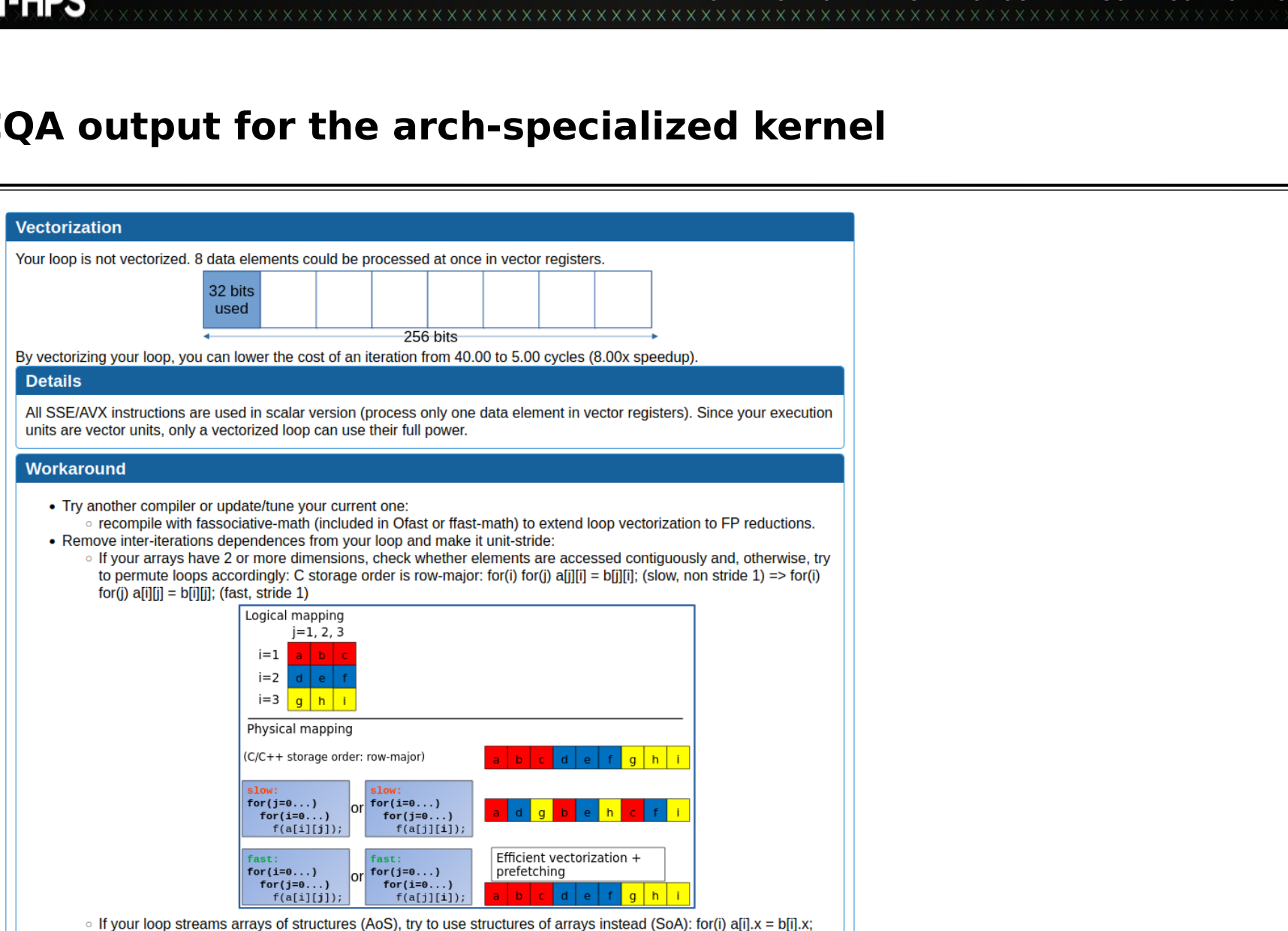

(slow, non stride 1) => for(i)  $a.x[i] = b.x[i]$ ; (fast, stride 1)

WIRTUALXINSTITUTE X HIGH PRODUCTIVITY/SUPERCOMPUTING

#### **Impact of loop permutation on data access**

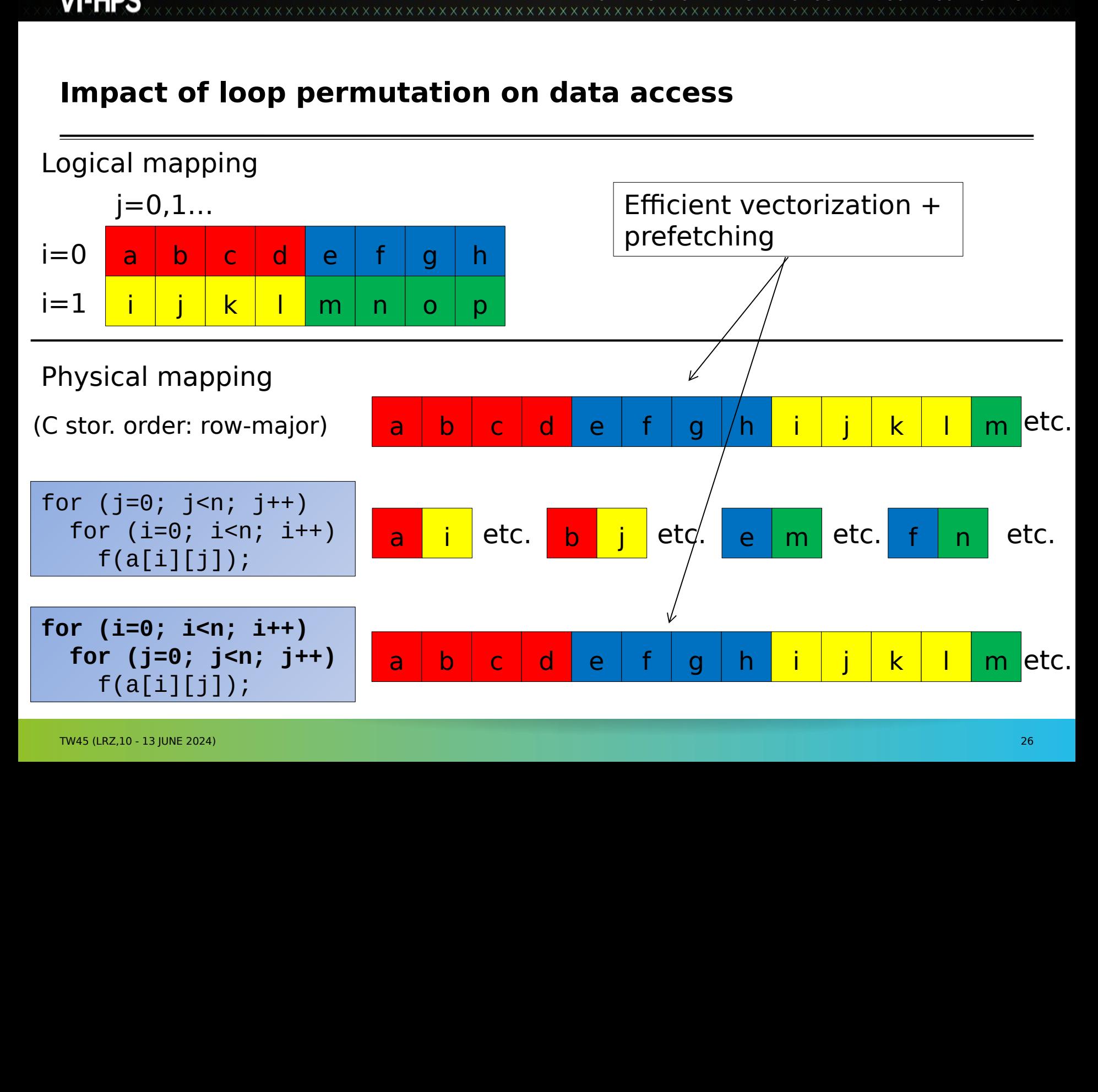

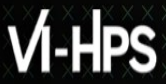

### VIRTUAL INSTITUTE – HIGH PRODUCTIVITY SUPERCOMPUTING **Removing inter-iteration dependences and getting stride 1 by permuting loops on j and k**

```
void kernel1 (int n,
               float a[n][n],
              float b[n][n],
              float c[n][n] {
   int i, j, k;
  for (i=0; i< n; i++) {
    for (j=0; j< n; j++)c[i][j] = 0.0f; for (k=0; k<n; k++)
       for (j=0; j<n; j++)
        c[i][j] += a[i][k] * b[k][j]; }
}
```
## VIRTUAL INSTITUTE – HIGH PRODUCTIVITY SUPERCOMPUTING **Analyse matrix multiply with permuted loops**

- **> cd \$WORK/MAQAO\_HANDSON/matmul**
- **> make matmul\_perm\_opt**

```
9 cd $WORK/MAQAO_HANDSON/matmul<br>
9 make matmul_perm_opt<br>
Execution<br>
9 srun --cluster=cm2_tiny --reservation=hh<br>
2./matmul_perm_opt/matmul 400 300<br>
cycles per FMA: 0.46<br>
Analyse matrix multiply with ONE View<br>
9 maqao onevie
> srun<br>./matmul<br>cycles p<br>Analyse m<br>> maqao
 > srun --cluster=cm2_tiny --reservation=hhps1s24 \
 ./matmul_perm_opt/matmul 400 300
 cycles per FMA: 0.46
```
 $>$  maqao oneview -R1 c=ov\_perm\_op<br>
TW45 (LRZ,10 - 13 JUNE 2024) **> maqao oneview -R1 c=ov\_perm\_opt.json xp=ov\_perm\_opt**

#### **Loop permutation results**

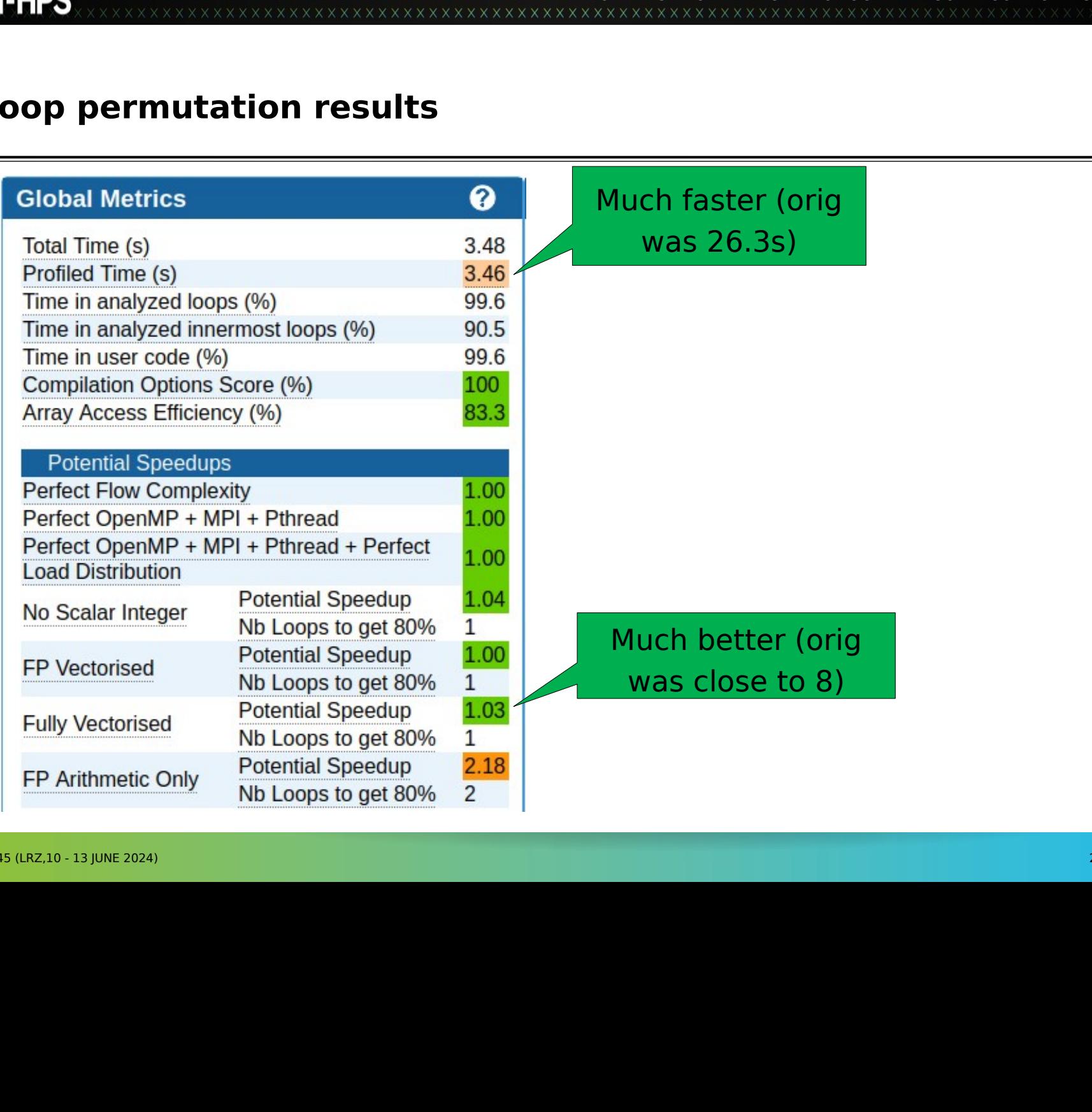

VIRTUAL INSTITUTE – HIGH PRODUCTIVITY SUPERCOMPUTING

#### **CQA output after loop permutation**

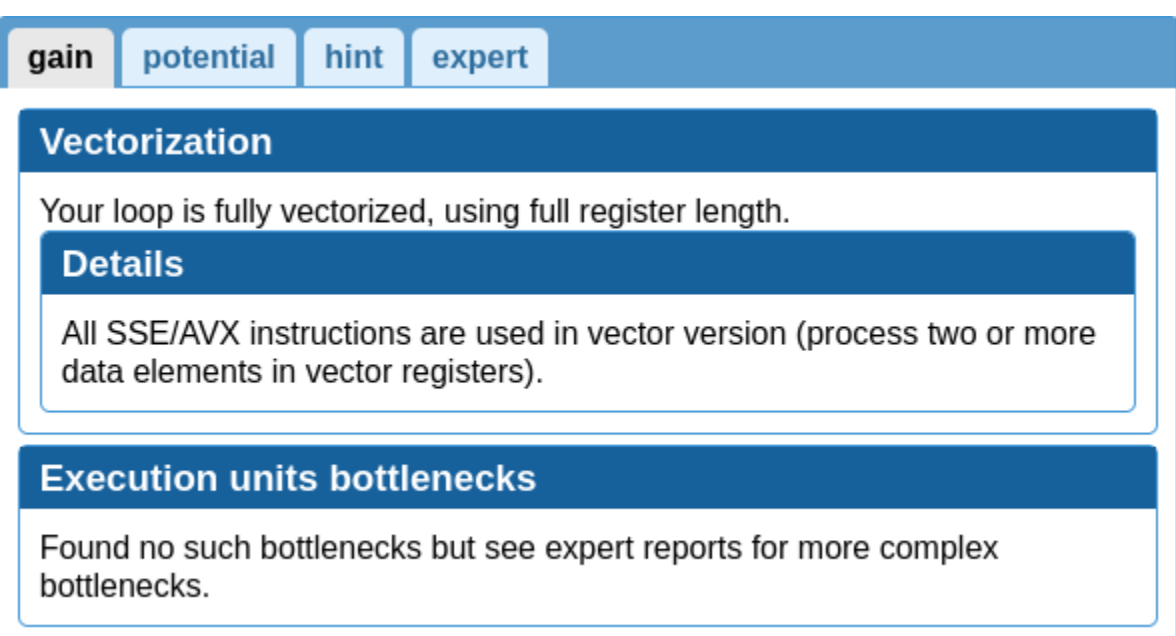

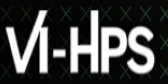

#### **Using comparison mode**

# VIRTUAL INSTITUTE – HIGH PRODUCTIVITY SUPERCOMPUTING

**> maqao oneview --compare-reports -xp=ov\_matmul\_cmp \**

**-inputs=ov\_orig,ov\_opt,ov\_perm\_opt**

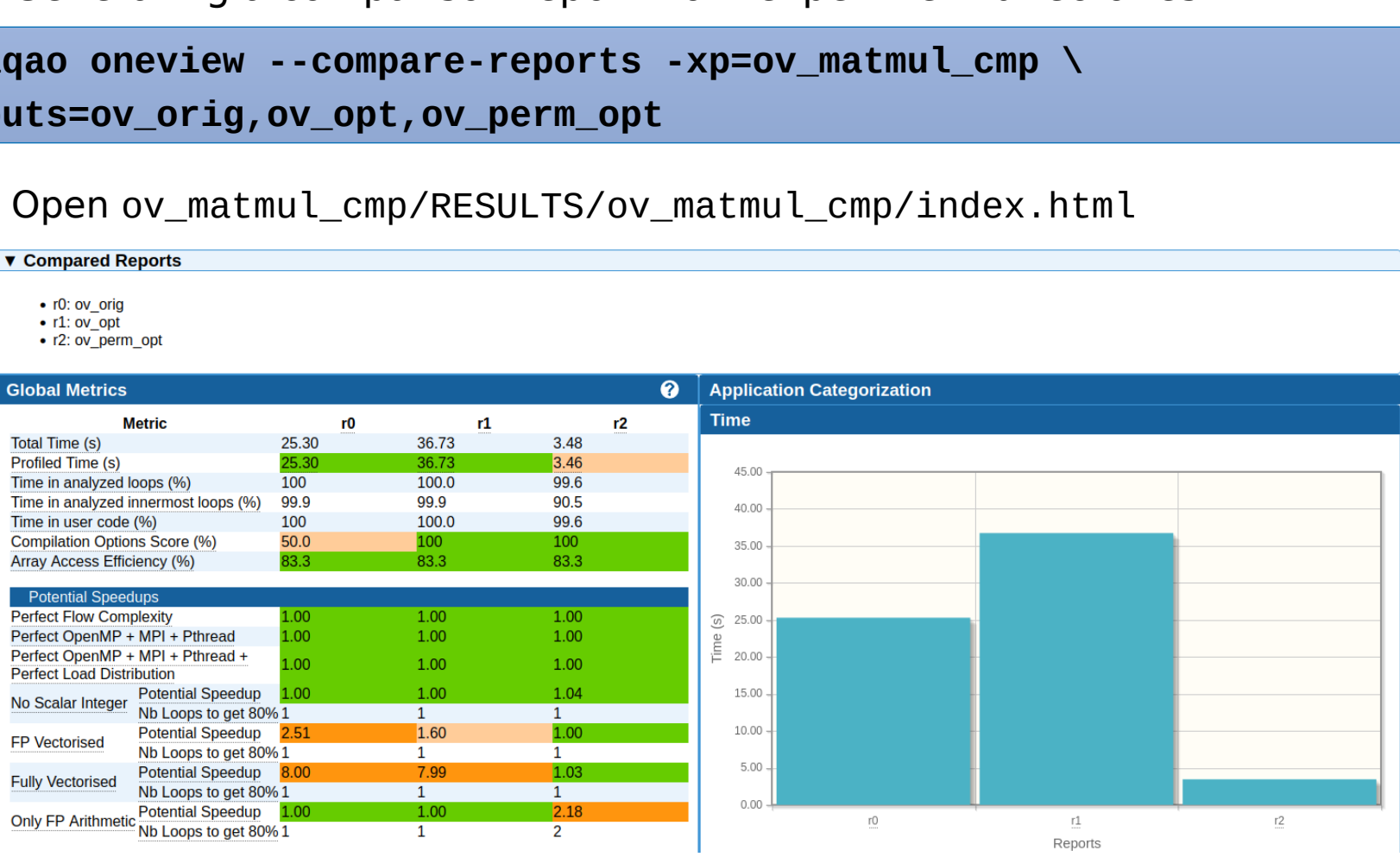

#### **Summary of optimizations and gains**

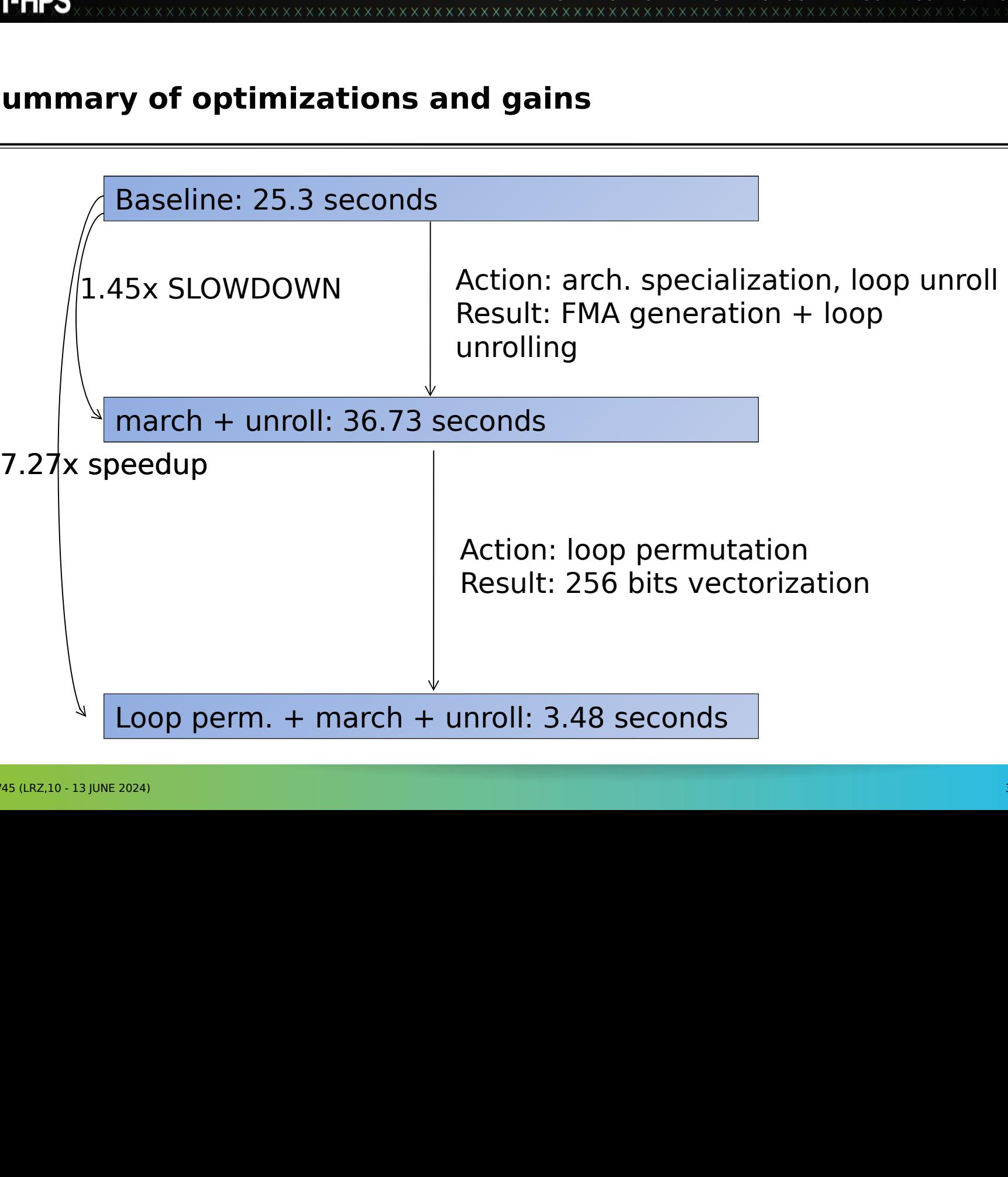

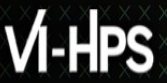

#### **Hydro example**

## Solution to the switch to the hydrodynamics of the hydrodynamics of the hydrodynamics of the hydrodynamics of the hydrodynamics of the hydrodynamics of the hydrodynamics of the hydrodynamics of the hydrodynamics of the hyd **> cd \$WORK/MAQAO\_HANDSON/hydro**

- Solution Managao (2.20.1<br>
Compile<br>
2 make<br>
MAGAO (13 JUNE 2024)<br>
TIM45 (LRZ,10-13 JUNE 2024) **> module use \$TW45/modulefiles**
- **> module load maqao/2.20.1**

# $> make$   $TW45 (LRZ,10-13)$ **> make**

#### **Hydro code**

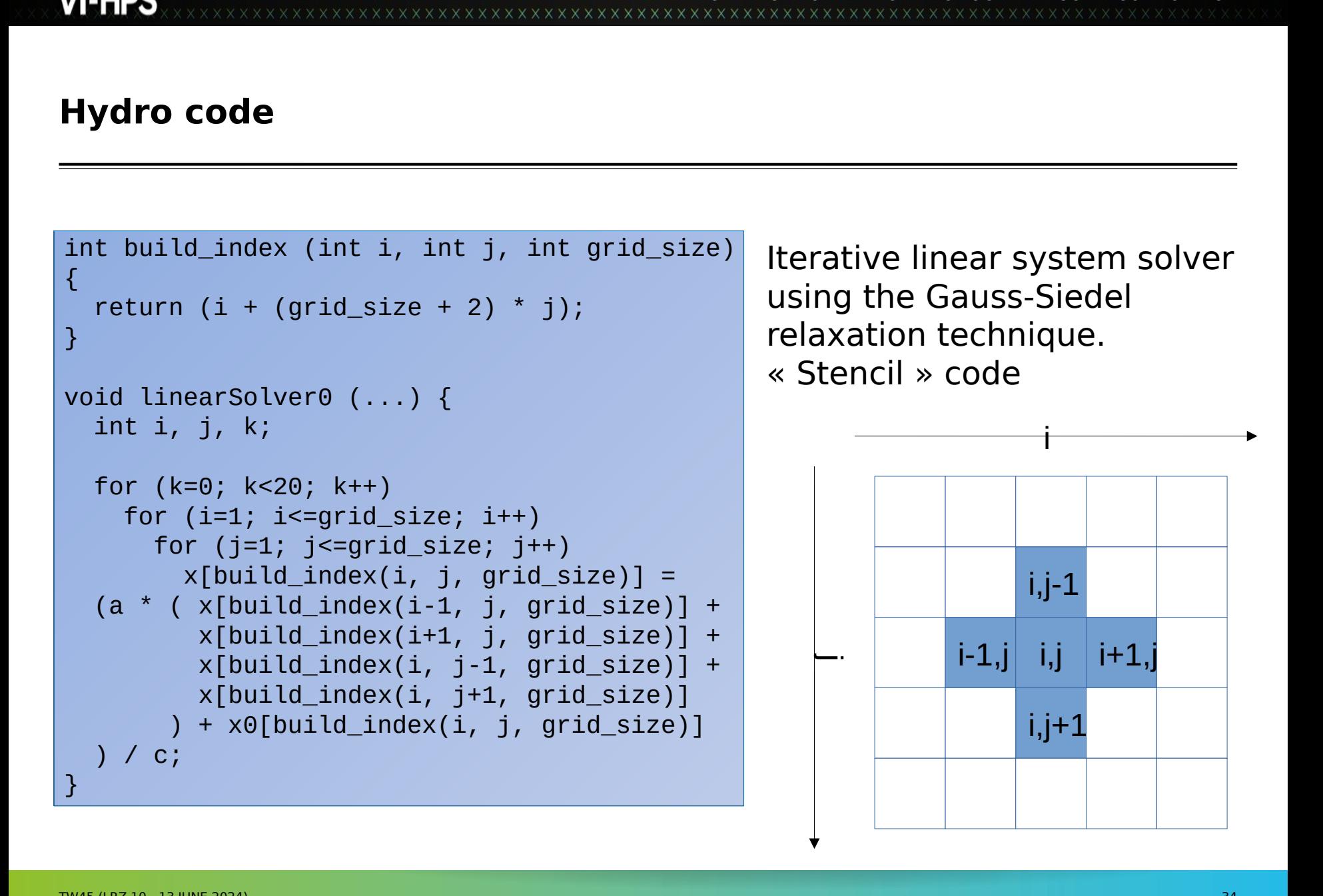

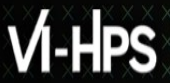

## VIRTUAL INSTITUTE – HIGH PRODUCTIVITY SUPERCOMPUTING **Running and analyzing original kernel (icx -O3 -xHost)**

Execution

**> srun --cluster=cm2\_tiny --reservation=hhps1s24 \**

 **./hydro\_orig 300 200**

**Cycles per element for solvers: 1882.88**

**> maqao OV -R1 xp=ov\_orig c=ov\_orig.json**

**> srun --cluster=cm2\_tiny --reservation=hhps1s24 \ maqao OV -R1 xp=ov\_orig -- ./hydro\_orig 300 200** > srun<br>
./hydr<br>
Cycles<br>
Analysing<br>
> maqao<br>
OR<br>
> srun<br>
maqao<br>
> maqao

```
> maqao OV -R1 xp=ov_orig \
--output-format=text --text-global --text-loops | less
> maqao oneview -R1 xp=ov_orig \
--output-format=text --text-global --text-cqa=15
> ...
> Total time: 13.22s
Analysing with MAQAO
```
#### **CQA output for original kernel**

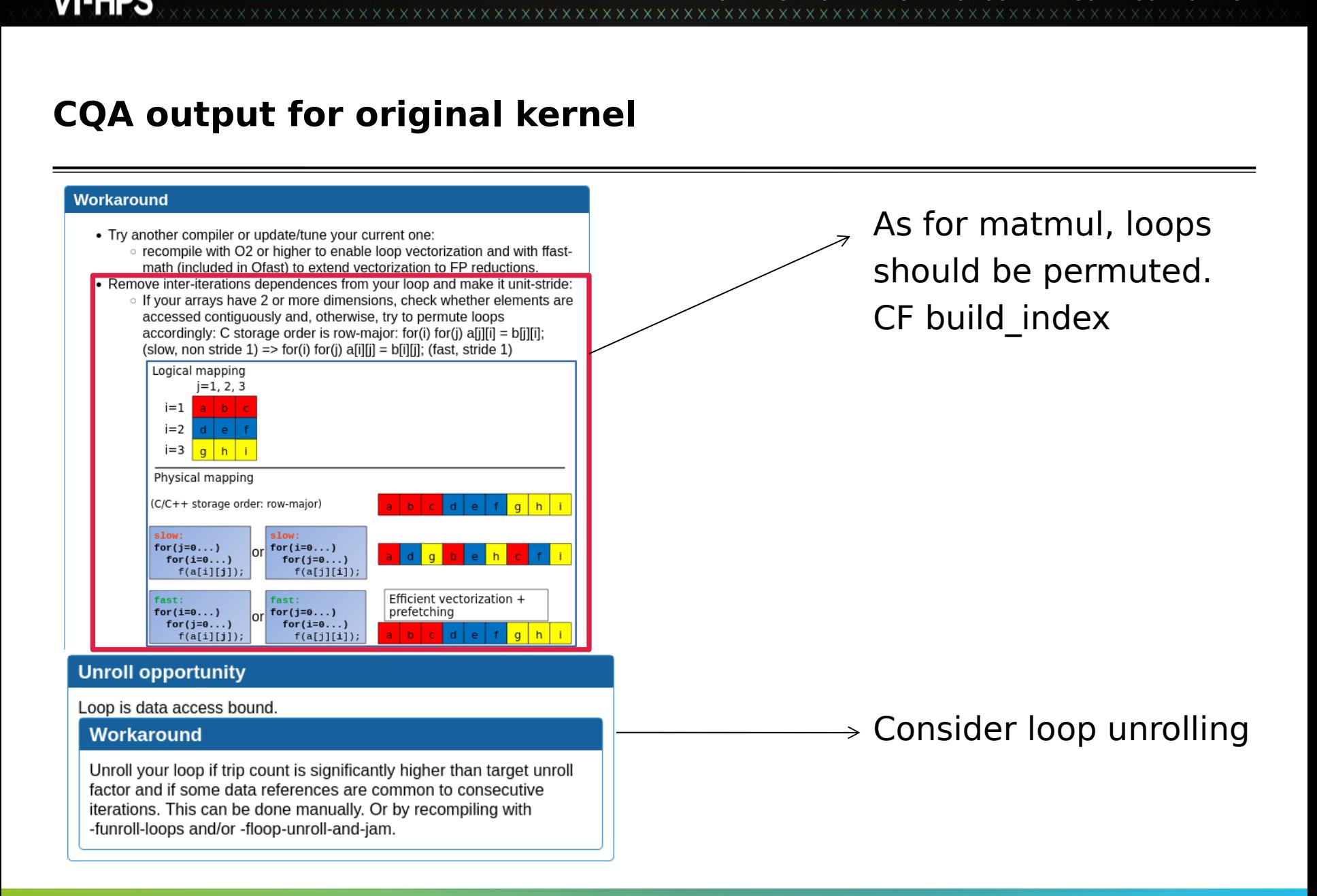

#### **Kernel with loop permutation**

VIRTUAL INSTITUTE – HIGH PRODUCTIVITY SUPERCOMPUTING **> srun --cluster=cm2\_tiny --reservation=hhps1s24 \ ./hydro\_perm 300 200**

**Cycles per element for solvers: 1579.47**

**> maqao oneview -R1 xp=ov\_perm c=ov\_perm.json**

**> ...**

**> Total time: 11.08s**

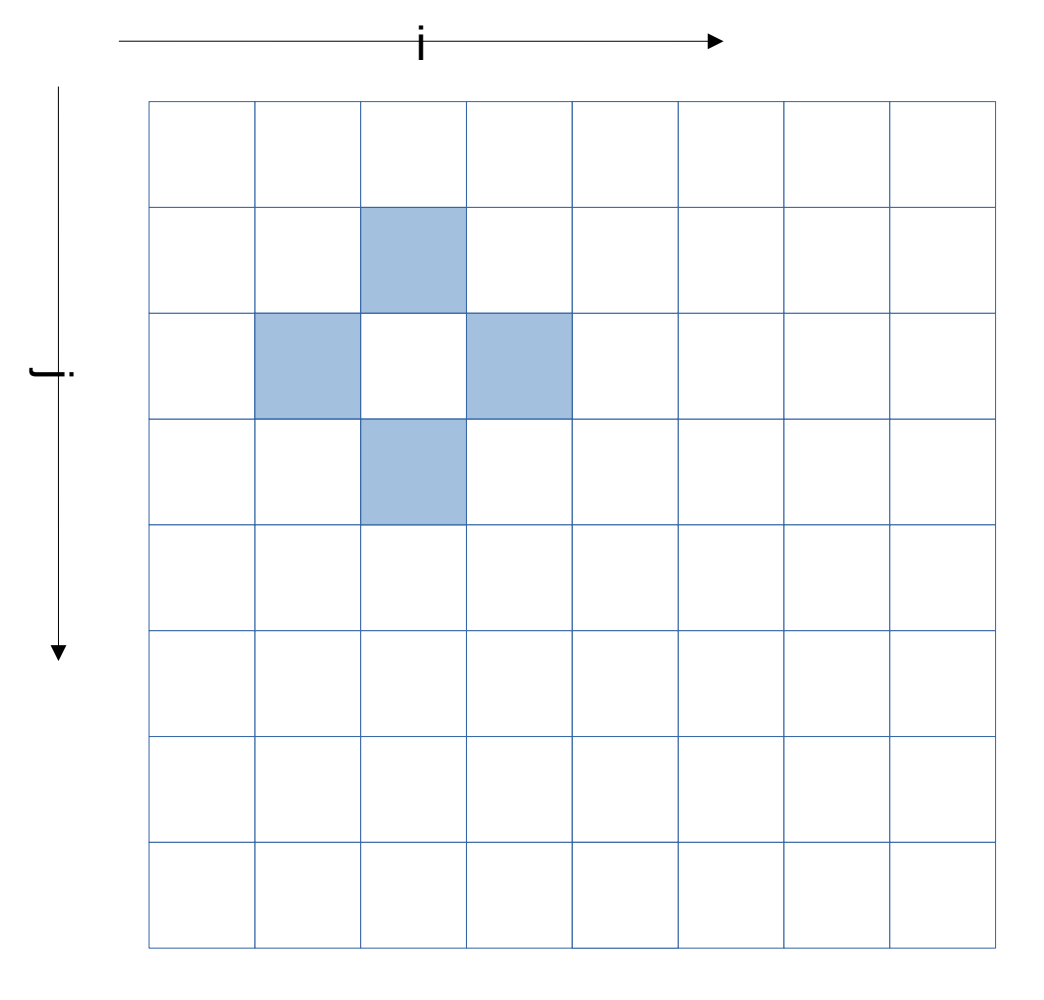

#### **LINEAR\_SOLVER(i+0,j+0)**

**XXXXXXXXXX** x x x x x x x x x x x x x

## WARRET – HIGH PRODUCTIVITY SUPERCOMPUTION<br>FROM INSTITUTION<br>FROM INSTITUTION **Memory references reuse : 4x4 unroll footprint on loads**

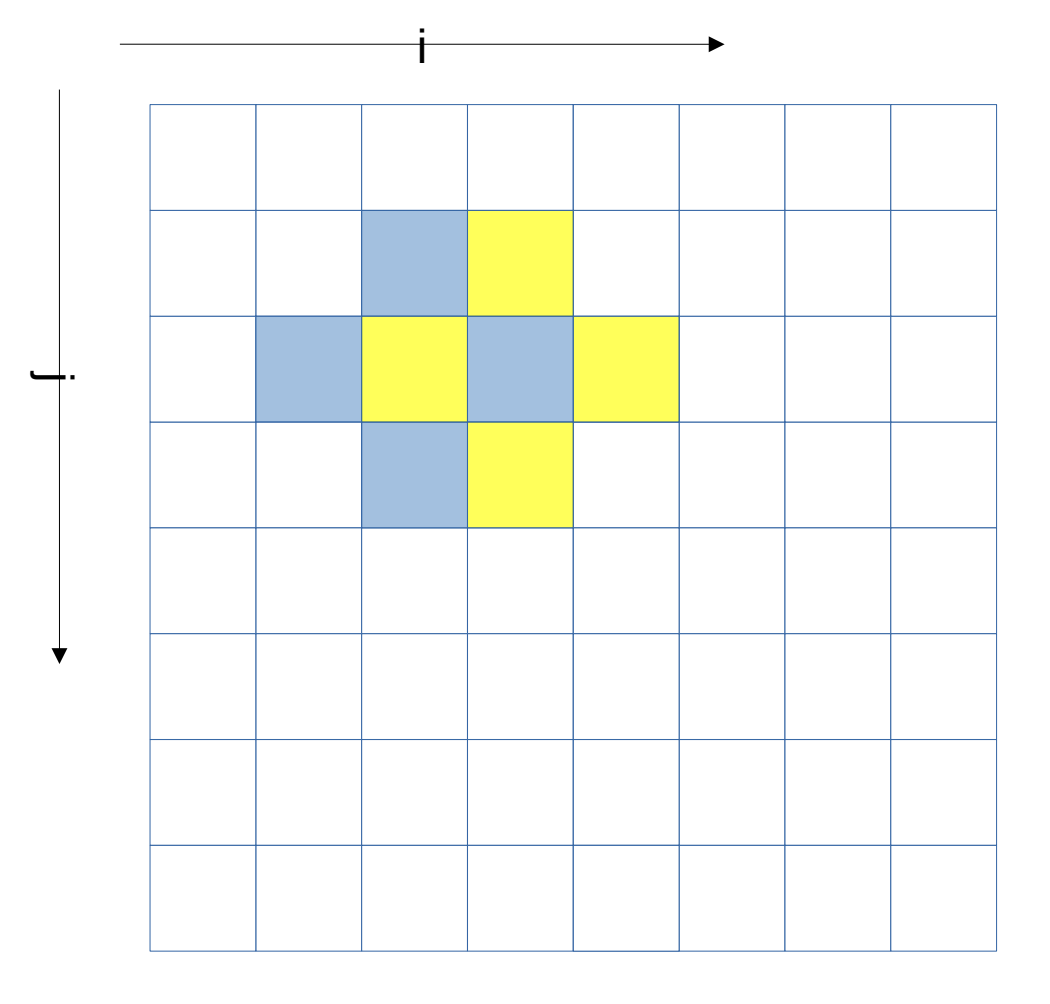

# LINEAR\_SOLVER(i+1,j+<br>
LINEAR\_SOLVER(i+1,j+ **LINEAR\_SOLVER(i+1,j+0)**

x x x x x x x x x x x x

#### **Memory references reuse : 4x4 unroll footprint on loads**

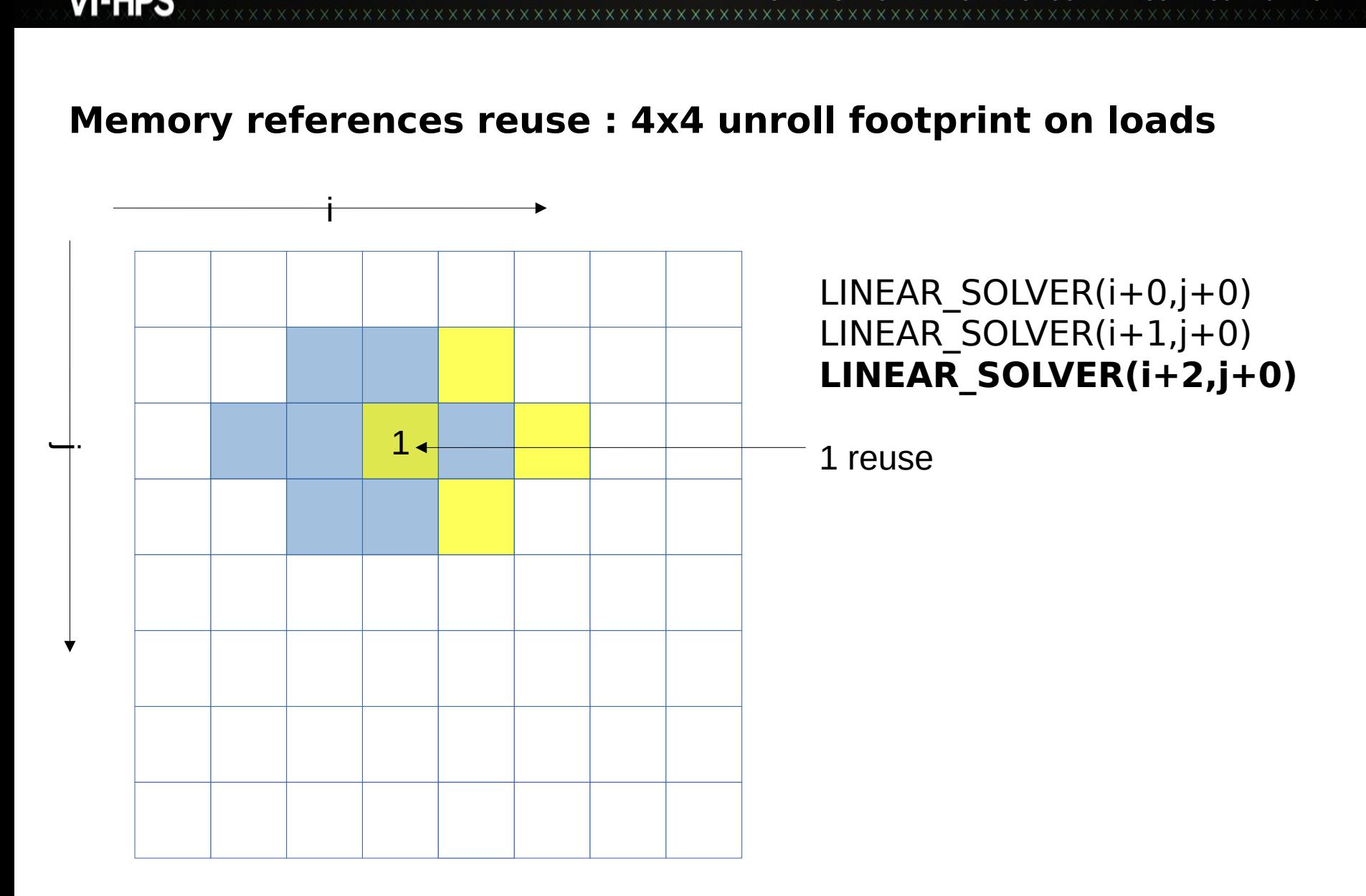

x x x x x x x x x x

#### **Memory references reuse : 4x4 unroll footprint on loads**

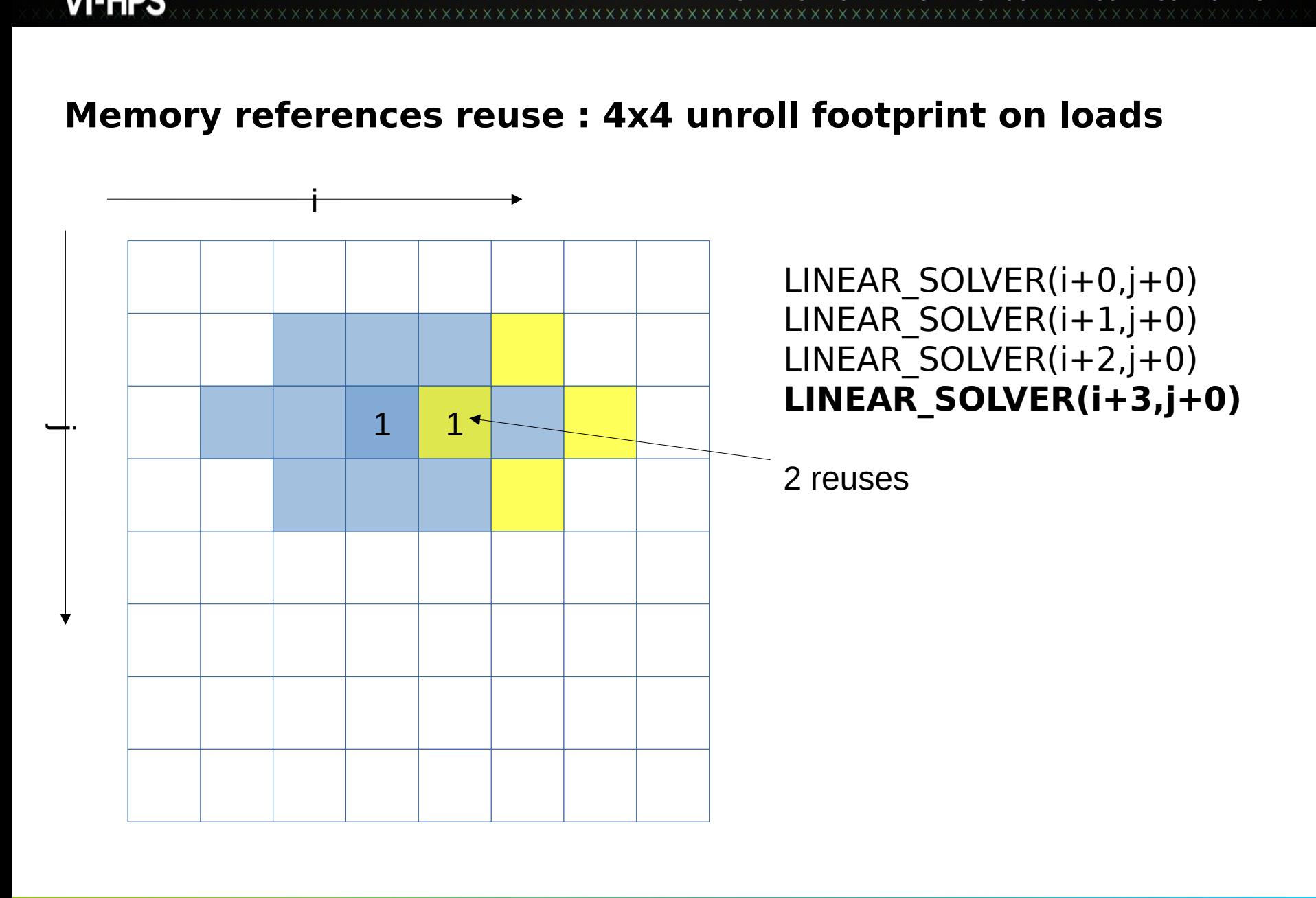

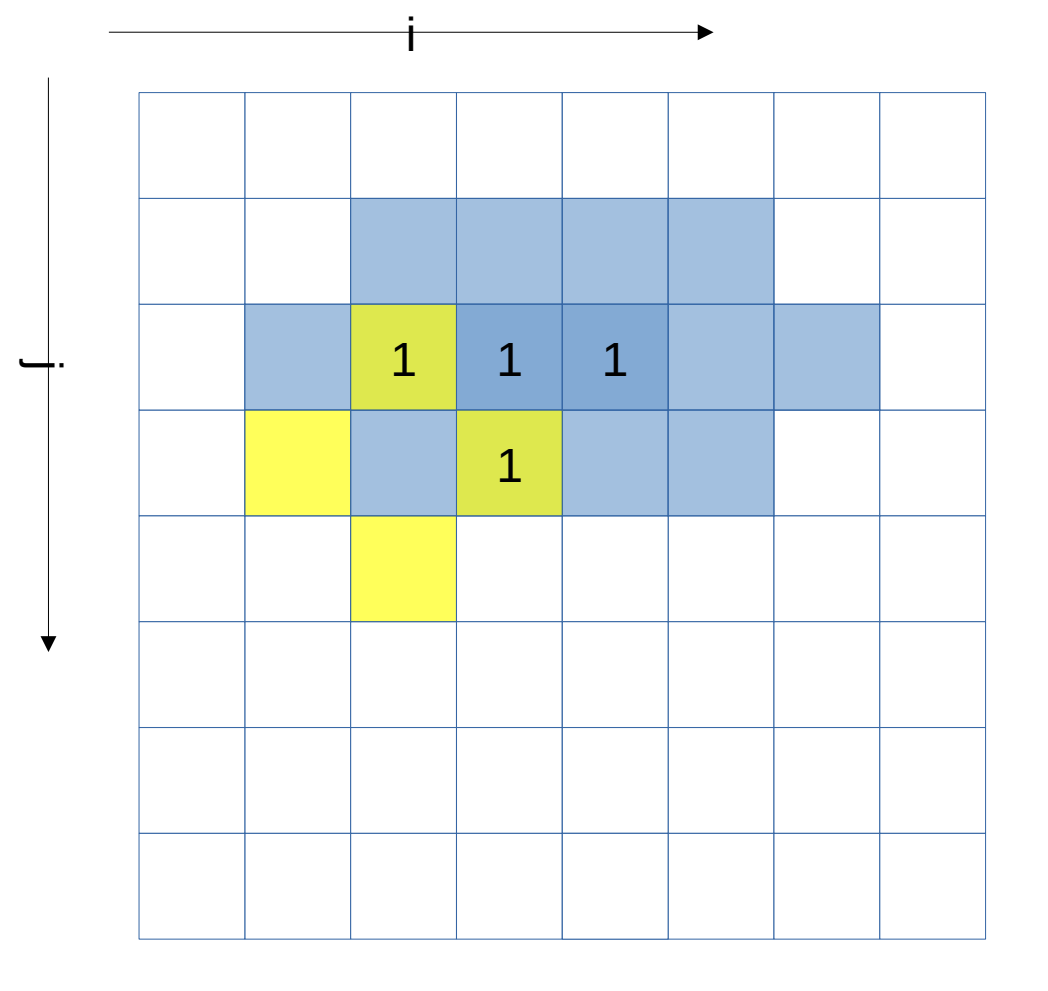

LINEAR\_SOLVER(i+1,j+0)<br>LINEAR\_SOLVER(i+2,j+0)<br>LINEAR\_SOLVER(i+3,j+0)<br>**LINEAR\_SOLVER(i+0,j+**<br>4 reuses LINEAR\_SOLVER(i+2,j+0)<br>LINEAR\_SOLVER(i+3,j+0)<br>**LINEAR\_SOLVER(i+0,j+**<br>4 reuses LINEAR\_SOLVER $(i+3,j+0)$ <br> **LINEAR\_SOLVER(i+0,j+**<br>
4 reuses

# LINEAR\_SOLVER(i+0,j+4<br>reuses **LINEAR\_SOLVER(i+0,j+1)**

**XXXXXXXXX** 

## WARRET – HIGH PRODUCTIVITY SUPERCOMPUTION<br>FROM INSTITUTION<br>FROM INSTITUTION **Memory references reuse : 4x4 unroll footprint on loads**

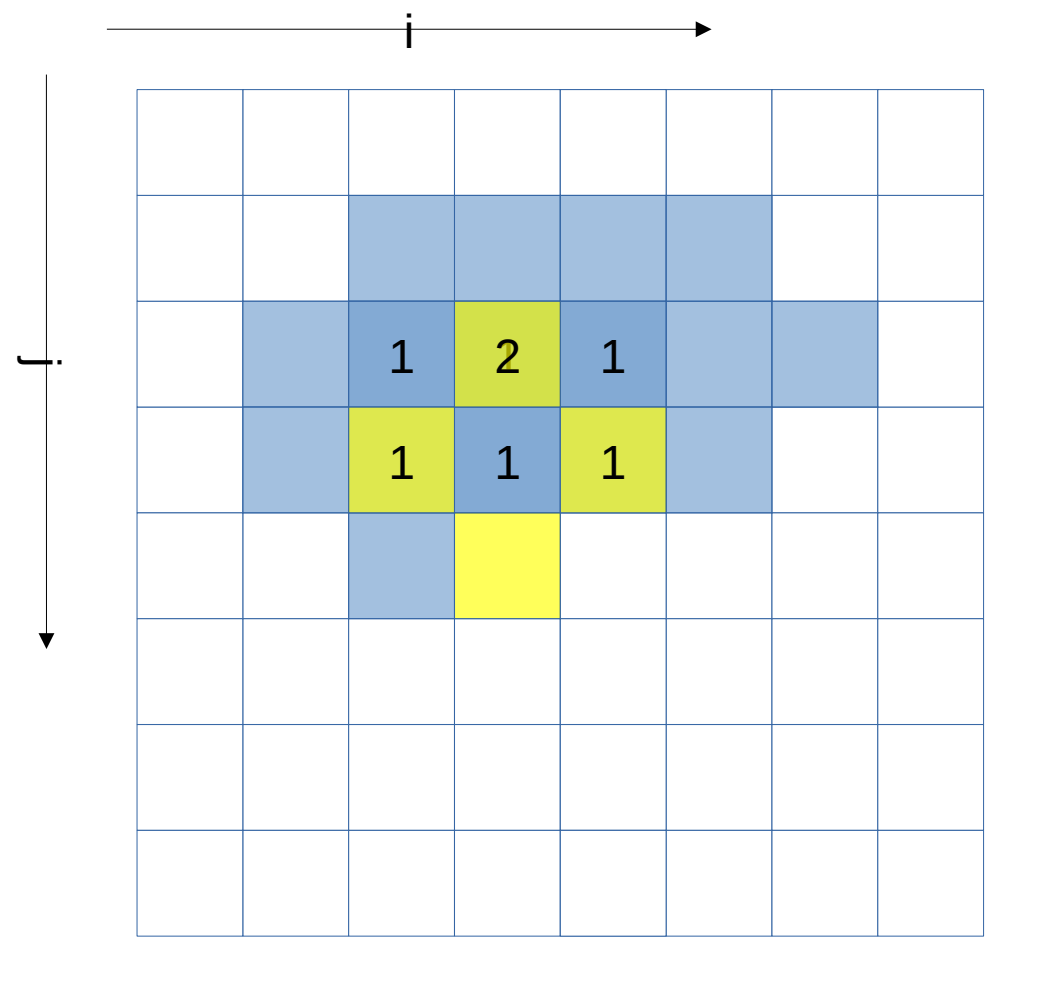

LINEAR\_SOLVER(i+1,j+0)<br>LINEAR\_SOLVER(i+2,j+0)<br>LINEAR\_SOLVER(i+3,j+0)<br>LINEAR\_SOLVER(i+0,j+1)<br>**LINEAR\_SOLVER(i+1,j+**<br>7 reuses LINEAR\_SOLVER(i+2,j+0)<br>LINEAR\_SOLVER(i+3,j+0)<br>LINEAR\_SOLVER(i+0,j+1)<br>**LINEAR\_SOLVER(i+1,j+**7 reuses

## LINEAR\_SOLVER( $i+3$ , $j+0$ )<br>LINEAR\_SOLVER( $i+0$ , $j+1$ )<br>**LINEAR\_SOLVER(** $i+1$ **,** $j+7$  reuses LINEAR\_SOLVER(i+0,j+1)<br>LINEAR\_SOLVER(i+1,j+<br>7 reuses LINEAR\_SOLVER( $i+1,j+1$ )<br>7 reuses **LINEAR\_SOLVER(i+1,j+1)**

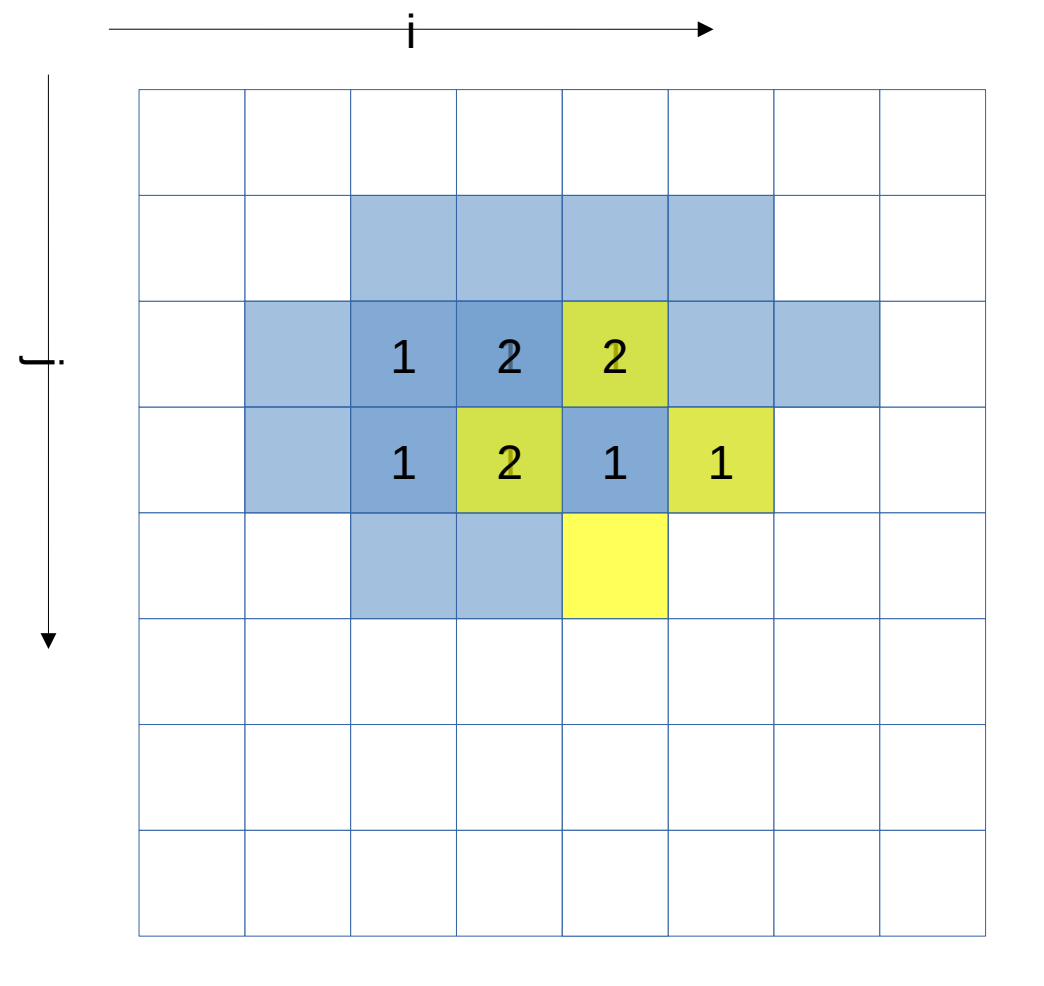

LINEAR\_SOLVER(i+1,j+0)<br>LINEAR\_SOLVER(i+2,j+0)<br>LINEAR\_SOLVER(i+3,j+0)<br>LINEAR\_SOLVER(i+0,j+1)<br>LINEAR\_SOLVER(i+1,j+1)<br>**LINEAR\_SOLVER(i+2,j+**<br>10 reuses

### LINEAR\_SOLVER(i+2,j+0)<br>LINEAR\_SOLVER(i+2,j+0)<br>LINEAR\_SOLVER(i+3,j+0)<br>LINEAR\_SOLVER(i+1,j+1)<br>LINEAR\_SOLVER(i+2,j+<br>10 reuses LINEAR\_SOLVER( $i+3, j+0$ )<br>LINEAR\_SOLVER( $i+0, j+1$ )<br>LINEAR\_SOLVER( $i+1, j+1$ )<br>LINEAR\_SOLVER( $i+2, j+1$ )<br>10 reuses LINEAR\_SOLVER(i+0,j+1)<br>LINEAR\_SOLVER(i+1,j+1)<br>**LINEAR\_SOLVER(i+2,j+**<br>10 reuses LINEAR\_SOLVER(i+1,j+1)<br>**LINEAR\_SOLVER(i+2,j+**<br>10 reuses LINEAR\_SOLVER( $i+2,j+10$  reuses **LINEAR\_SOLVER(i+2,j+1)**

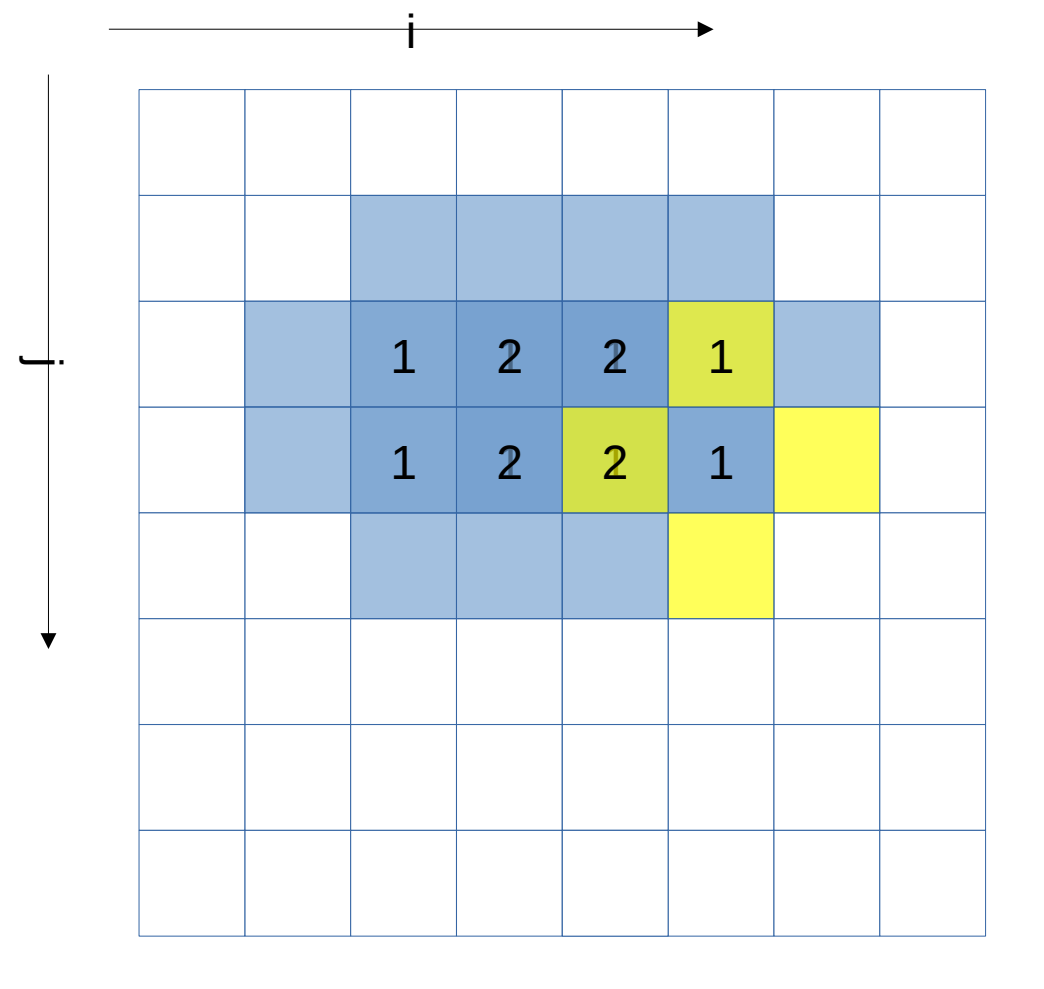

LINEAR\_SOLVER(i+1,j+0)<br>LINEAR\_SOLVER(i+2,j+0)<br>LINEAR\_SOLVER(i+2,j+0)<br>LINEAR\_SOLVER(i+3,j+0)<br>LINEAR\_SOLVER(i+0,j+1)<br>LINEAR\_SOLVER(i+2,j+1)<br>LINEAR\_SOLVER(i+2,j+1)<br>12 reuses LINEAR\_SOLVER(i+2,j+0)<br>LINEAR\_SOLVER(i+2,j+0)<br>LINEAR\_SOLVER(i+3,j+0)<br>LINEAR\_SOLVER(i+1,j+1)<br>LINEAR\_SOLVER(i+2,j+1)<br>**LINEAR\_SOLVER(i+3,j+**<br>12 reuses LINEAR\_SOLVER(i+3,j+0)<br>LINEAR\_SOLVER(i+0,j+1)<br>LINEAR\_SOLVER(i+1,j+1)<br>LINEAR\_SOLVER(i+2,j+1)<br>**LINEAR\_SOLVER(i+3,j+**<br>12 reuses LINEAR\_SOLVER(i+0,j+1)<br>LINEAR\_SOLVER(i+1,j+1)<br>LINEAR\_SOLVER(i+2,j+1)<br>**LINEAR\_SOLVER(i+3,j+**<br>12 reuses LINEAR\_SOLVER(i+1,j+1)<br>LINEAR\_SOLVER(i+2,j+1)<br>**LINEAR\_SOLVER(i+3,j+**<br>12 reuses LINEAR\_SOLVER(i+2,j+1)<br> **LINEAR\_SOLVER(i+3,j+**<br>
12 reuses LINEAR\_SOLVER(i+3,j+1)<br>12 reuses<br>12 reuses **LINEAR\_SOLVER(i+3,j+1)**

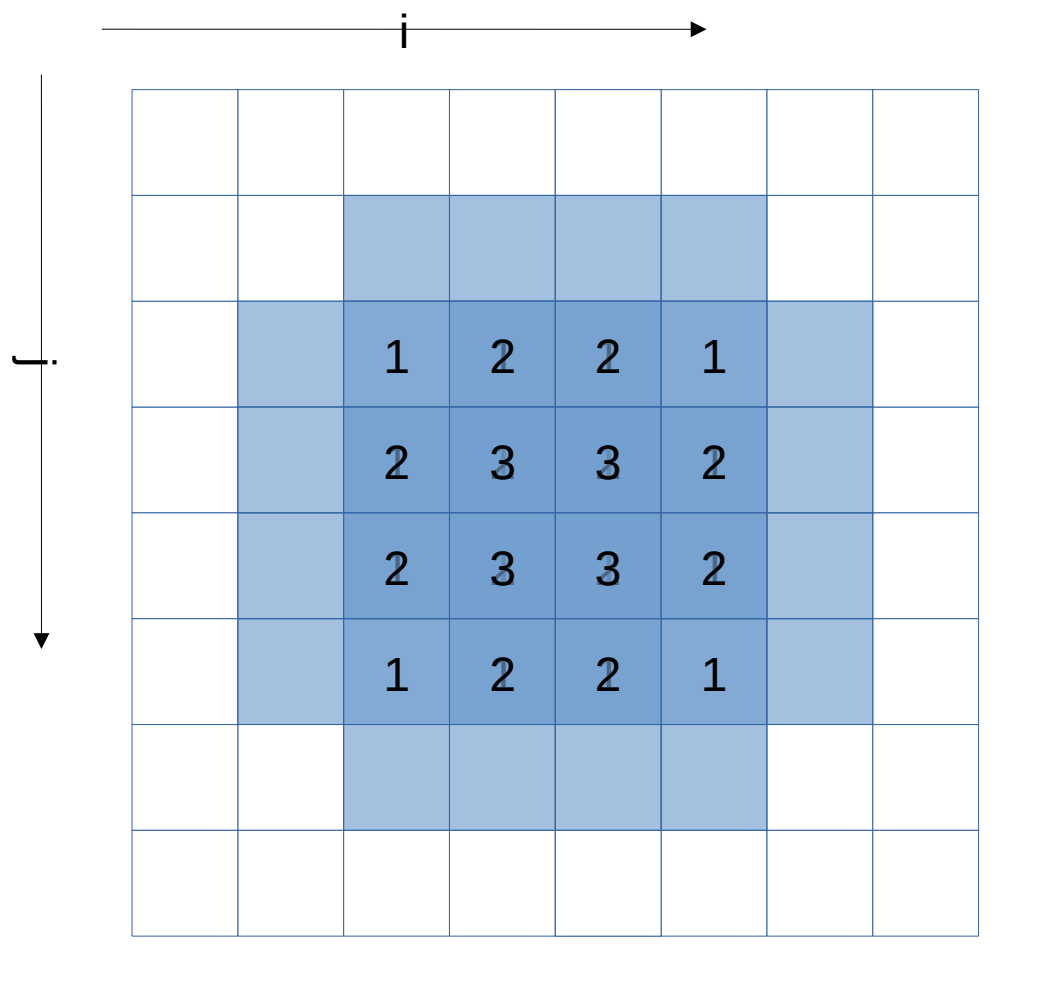

LINEAR\_SOLVER(i+0-3,j+1)<br> **LINEAR\_SOLVER(i+0-3,j+1)**<br> **3,j+2)<br>
LINEAR\_SOLVER(i+0-3,j+3)**<br>
32 reuses **LINEAR\_SOLVER(i+0-3,j+2)**<br> **LINEAR\_SOLVER(i+0-3,j+3)**<br>
32 reuses **LINEAR\_SOLVER(i+0- 3,j+2)**

**LINEAR\_SOLVER(i+0- 3,j+3)**

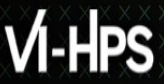

WIRTUALXINSTITUTE X HIGH PRODUCTIVITY/SUPERCOMPUTING

#### **4x4 unroll**

```
#define LINEARSOLVER(...) x[build index(i, j, grid size)] = …
void linearSolver2 (...) {
  (\ldots) for (k=0; k<20; k++)
     for (i=1; i<=grid_size-3; i+=4)
       for (j=1; j<=grid_size-3; j+=4) {
         LINEARSOLVER (…, i+0, j+0);
         LINEARSOLVER (…, i+0, j+1);
         LINEARSOLVER (…, i+0, j+2);
         LINEARSOLVER (…, i+0, j+3);
         LINEARSOLVER (…, i+1, j+0);
         LINEARSOLVER (…, i+1, j+1);
         LINEARSOLVER (…, i+1, j+2);
         LINEARSOLVER (…, i+1, j+3);
         LINEARSOLVER (…, i+2, j+0);
         LINEARSOLVER (…, i+2, j+1);
         LINEARSOLVER (…, i+2, j+2);
         LINEARSOLVER (…, i+2, j+3);
         LINEARSOLVER (…, i+3, j+0);
         LINEARSOLVER (…, i+3, j+1);
         LINEARSOLVER (…, i+3, j+2);
         LINEARSOLVER (…, i+3, j+3);
       }
}
```
VIRTUAL INSTITUTE – HIGH PRODUCTIVITY SUPERCOMPUTING grid\_size must now be multiple of 4. Or loop control must be adapted (much less readable) to handle leftover iterations

#### **Kernel with manual 4x4 unroll and jam**

VIRTUAL INSTITUTE – HIGH PRODUCTIVITY SUPERCOMPUTING **> srun --cluster=cm2\_tiny --reservation=hhps1s24 \ ./hydro\_unroll 300 200 Cycles per element for solvers: 764.50**

**> maqao oneview -R1 xp=ov\_unroll c=ov\_unroll.json**

- **> ...**
- **> Total time: 5.41s**

#### **CQA output for unrolled kernel**

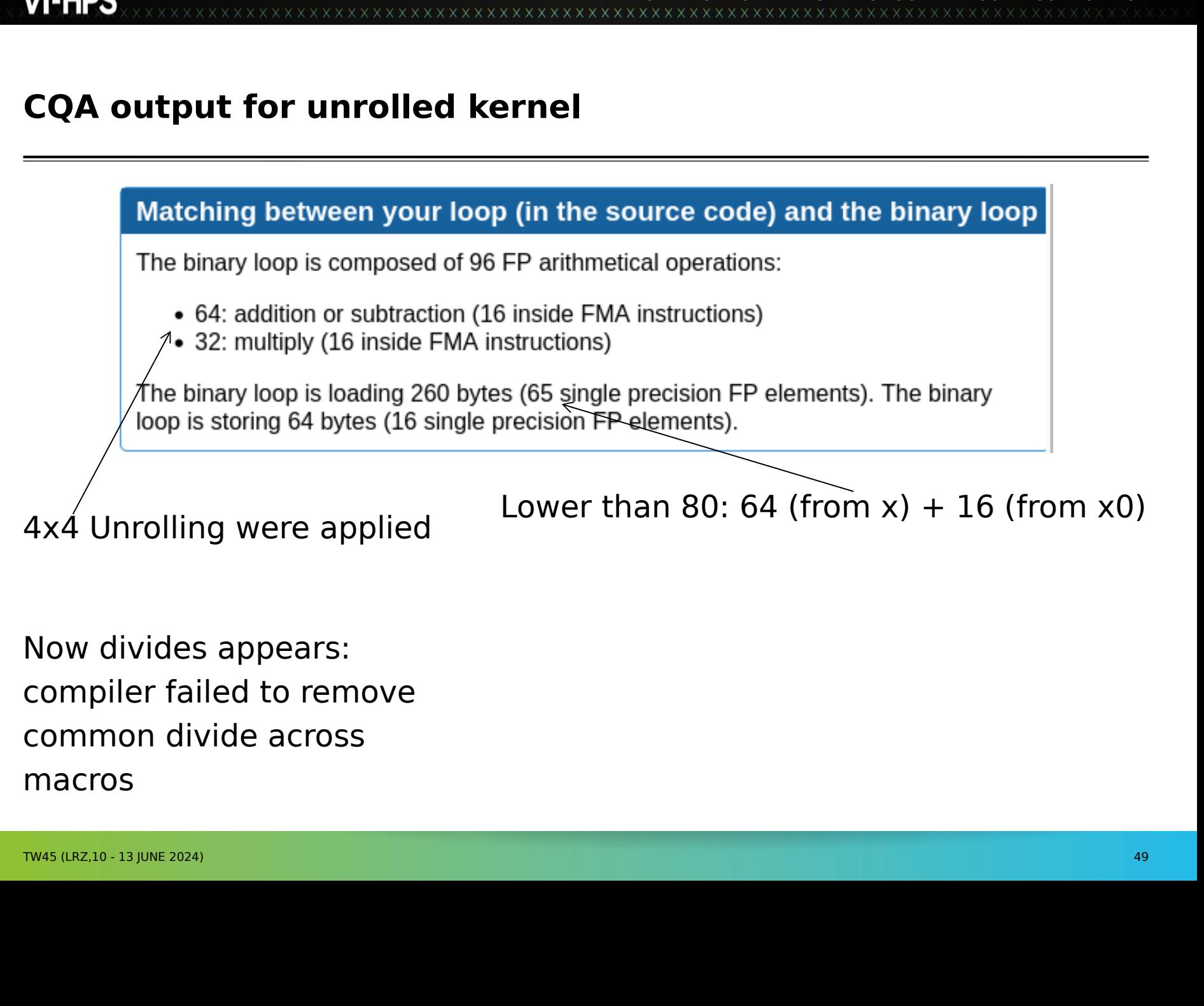

Now divides appears:<br>compiler failed to remove<br>common divide across<br>macros Compiler failed to rem<br>
common divide across<br>
macros<br>
TW45 (LRZ,10 - 13 JUNE 2024) Common divide across<br>macros<br>TW45 (LRZ,10 - 13 JUNE 2024) Macros<br>TW45 (LRZ,10 - 13 JUNE 2024)

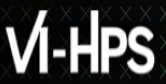

#### **Using comparison mode**

# WARRET HIGH SANA INSTITUTION<br>VIRTUAL INSTITUTE<br>VIRTUAL INSTITUTION<br>VIRTUAL INSTITUTION<br>VIRTUAL INSTITUTION<br>VIRTUAL INSTITUTE SUPERCOMPUTION

#### **> maqao oneview --compare-reports -xp=ov\_hydro\_cmp \**

**-inputs=ov\_orig,ov\_perm,ov\_unroll**

- 
- 

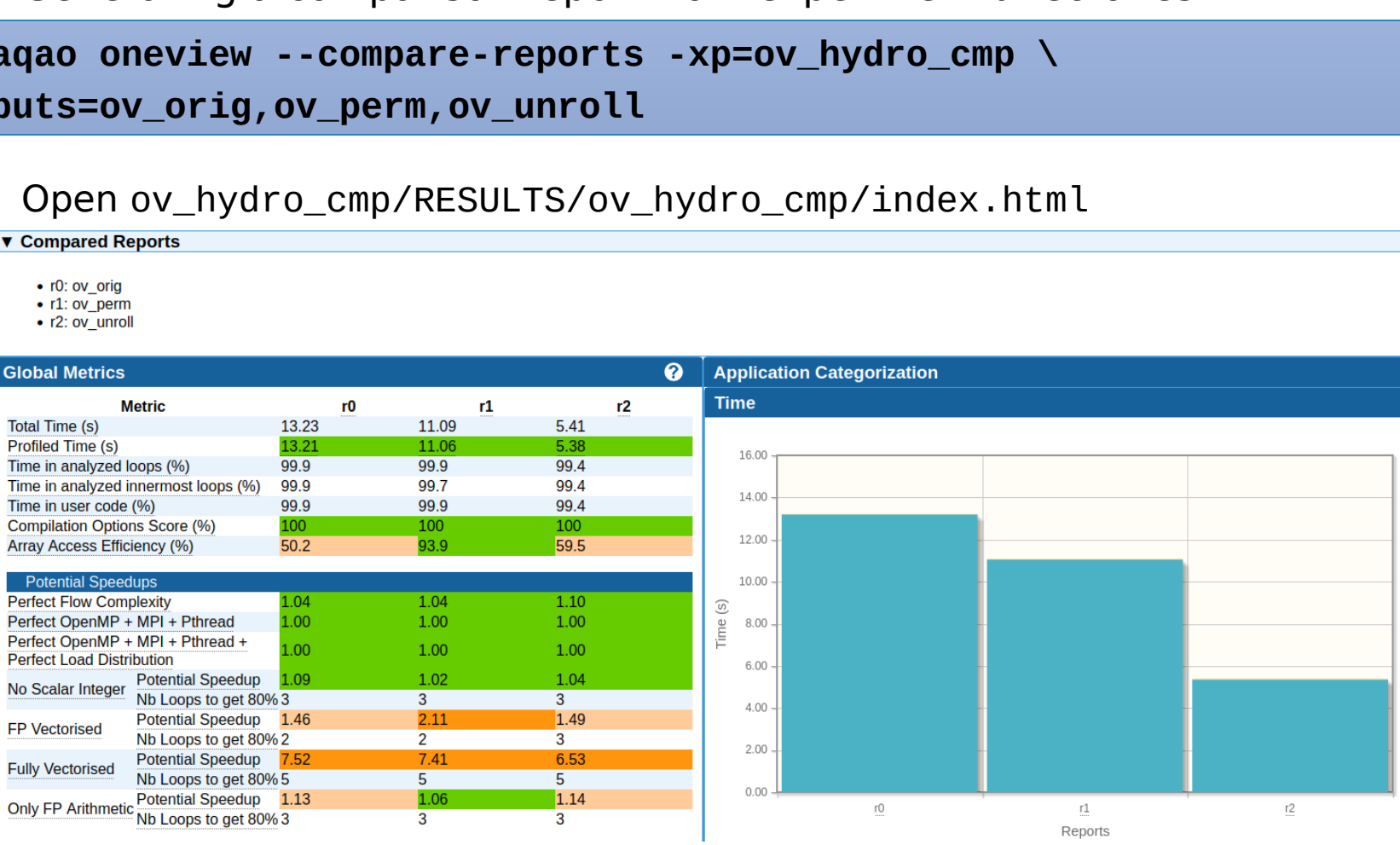

**XXXXXXXXXX** 

#### **Summary of optimizations and gains**

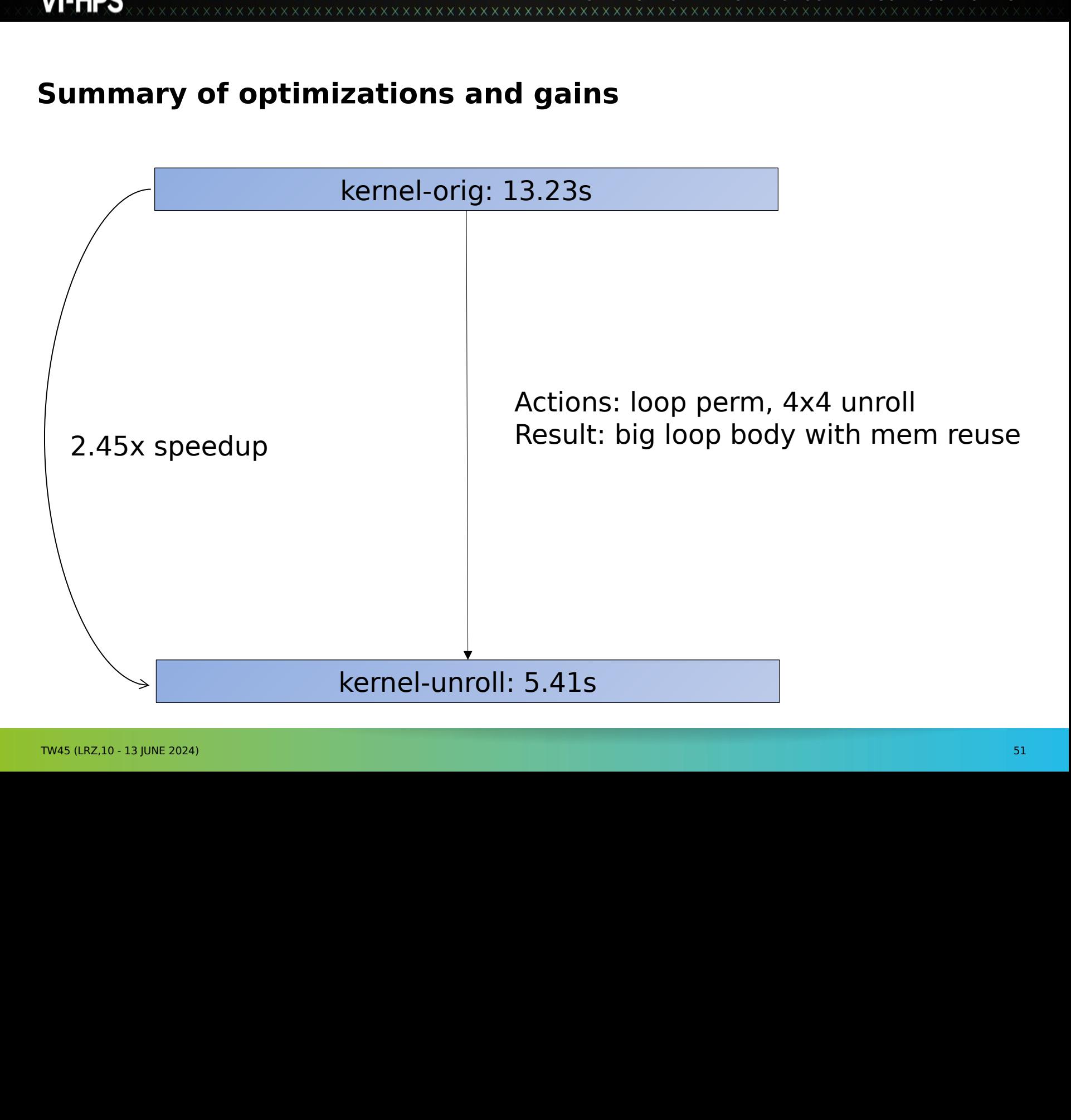

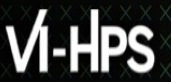

#### **More sample codes**

# SWORK/MAQAO\_HANDSON/l **\$WORK/MAQAO\_HANDSON/loop\_optim\_tutorial.tgz**